# Grunder i design för användbara sajter (2006)

PDF skapad: Fri Feb 20 13:5

# Innehållsförteckning

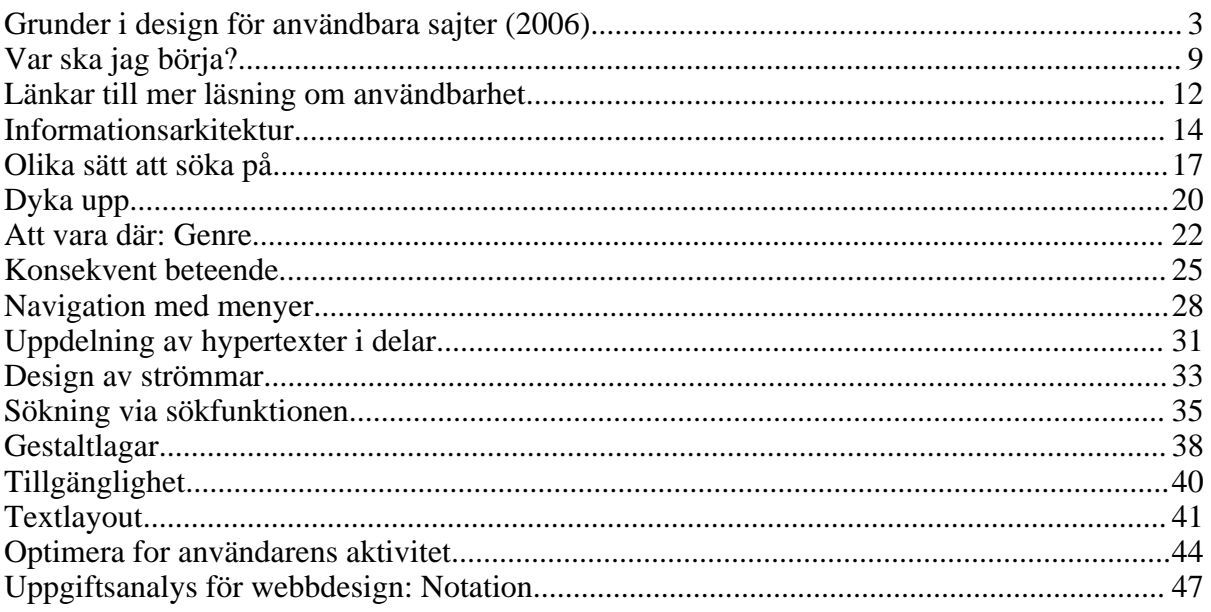

Page 3 of 50

# Grunder i design för användbara sajter (2006)

Följande är en kursbok i webbdesign från 2006 skriven för en introduktionskurs i webbpublicering.

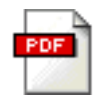

Du kan även hämta boken som en pdf-fil.

Här kan du läsa om hur du gör en bra arkitektur på din sajt, så att den är lättbegriplig, och så att det är enkelt att navigera mellan olika vyer. Du får också tumregler för layout av webbsidor.

Den här sajten är tänkt som en kort introduktion till användbarhet, och som en guide till de många sajter på nätet som behandlar interaktionsdesign. Du kommer att upptäcka att det snabbt blir väldigt komplext, och att det kan bli mycket att göra, utöver att koda funktionalitet. Ditt dilemma är att du inte har någon nytta av en bra design som inte är implementerad, å ena sidan. Men å andra sidan har du inte heller någon nytta av en implementation som är svårbrukbar eller till och med helt obrukbar för målgruppen, eller som är avsevärt sämre än konkurrerande sajter. På sidorna här får du också tips om hur du kan utnyttja CSS, och PHP för att göra sajten bättre. Om du tycker att sajten ser stor ut och du inte vet vad du ska göra först, så kan du läsa om var du ska börja.

Du kan läsa om teori för:

- Sajtens struktur: De olika sätt du kan länka mellan vyer (statiska delar av din sajt), mellan innehåll som hör ihop (hypertext), och mellan innehåll som ofta byts ut (strömmar).
- Sökfunktionen: Du kan läsa om olika sätt som finns för att förbättra träffsäkerheten hos sökmotorer.

Det finns dessutom tumregler du kan följa för att få en begriplig och lättnavigerad sajt. Här presenteras tumregler för:

- Att dyka upp: Hur du guidar någon som dyker upp på din sajt från andra webbsidor, till exempel sökmotorer.
- Genre: Hur du gör avvägningen mellan interaktion som är ny och spännande, och interaktion som känns igen.
- Konsekvent beteende: Du får exempel på misstag som illustrerar varför konsekvent interaktionsdesign är viktig. Så att sajten beter sig på ett förutsägbart sätt.
- Navigation: Du får tumregler för hur navigationselement så som menyer kan utformas.
- Hypertext: Du får också tumregler för hur hypertexter, det vill säga information som är associerad med annan information, kan utformas.
- Strömmar: Dessutom får du tumregler för hur strömmar kan utformas. Det använder du för information som ofta byts ut på dina sidor. Med strömmar kan användaren hitta saker utan att behöva söka.
- Sökning:Exempel finns också på hur sökfunktionen bör bete sig.
- Som komplement till informationsarkitektur och tumregler för sajten, hittar du också tumregler för hur lättbegripliga och lättlästa sidor kan utformas.
- Gestaltlagar: Du får en beskrivning av vad psykologerna kallar gestaltlagar, som handlar om hur du grupperar sidelement.
- Tillgänglighet: Du får en beskrivning av hur du kan göra dina sidor mer tillgängliga för personer med syn- och hörselhandikapp.
- Detaljer: Dessutom får du tumregler för utformning av detaljer på dina sidor, så som text, bilder och länkar.

Du får också information om hur du gör en uppgiftsanalys för dina webbsajter. Det är viktigt för att optimerar din sajt för olika användargrupper, uppgifter och situationer.

- Metoder: Du får länkar till andra bra sajter som tar upp metoder för uppgiftsanalys, tillsammans med en kortfattad beskrivning av metoderna.
- Notation: Dessutom får du en notation, med ett exempel, för hur du enkelt skissar en uppgiftsanalys.

#### Webdesign

Det finns ett par saker som man specifikt bör tänka på när man gör webbdesign. Websajter presenterar ofta tjänster, vilket innebär att man inte tjänar några pengar på dom ifall dom inte används. Därför är det viktigt att tänka på vad en besökare vill göra på en sajt, så att det går så smidigt som möjligt. Det är också vanligt att se en sajt som en arkitektur, det vill säga en plats där man är, gör saker, och navigerar mellan olika delar. Däremot är det inte längre vanligt att en webbsajt består av statiska webbsidor. Ofta är det istället vyer som skapas dynamiskt, där delarna ligger i en databas.

Det är också viktigt att skilja på publika webbsajter och på privata intranät. På publika webbsajter har man liten kontroll över vem som besöker sajten, vilken uppkopplingshastighet, webbläsare, och hårdvara besökaren har. På privata intranät har man ofta mycket större kontroll över det. Men många saker är också lika för dessa olika sorters sajter.

#### Skillnaden mellan produkter och tjänster

En sajt presenterar ofta en eller flera tjänster. En tjänst skapar oftast bara intäkter om den används (till exempel en affär). Andra produkter skapar intäkter när den säljs, sen har användaren den även om den inte är bra.

Tjänster produceras ofta samtidigt som dom används, eller måste reproduceras ofta (till exempel online-tidningar, och online-affärer). Vanliga produkter produceras först, och används sen.

#### Sajten som en arkitektur

Det mest naturliga är kanske att se sin sajt som en arkitektur, av sidor eller vyer, som användaren navigerar i. Varje sida består av sidelement som har givits en god layout.

Det är då naturligt att se sin sajt som en i mängden av liknande sajtr, som tillhör samma genre, t ex en onlinetidning. Även om sajtn är mer unik, så kan man ändå vilja låna sidelement från någon etablerad genre.

Sidor och sidelement motsvaras antingen av hela sidor på servern, av sidfragment som monteras ihop dynamiskt av servern, som kan vara lagrade i en databas. Det är viktigt att hela tiden ha koll på att databas, sajtstruktur, och sidelement stämmer överens. Det är särskilt

viktigt om man är flera som jobbar, och olika personer jobbar med databasstrukturen och informationsarkitekturen.

#### En modern sajt består inte av webbsidor

Det kan verka underligt, men moderna sajter bör du istället se som client-server applikationer. Ofta skapas sidinnehållet dynamiskt, istället för att vara handgjorda statiska sidor. Ofta lagras en stor del av informationen som presenteras på sidorna i en databas. De webbsidor du ser som besökare skapas då i realtid, eller med jämna mellanrum, av servern. Det är också vanligt att använda PHP, vilket innebär att sidorna skapas av olika skript. Du kan till exempel göra databaskopplingar i PHP. Det gör att du enklare kan anpassa din sajt efter olika användare, och olika uppgifter. Resultatet blir då inte en presentation för alla, utan olika presentationer för olika personer.

Mina sidor på den här sajten är exempelvis gjord i skriptpaketet ShapeCMS (som jag har gjort) för Apache Cocoon (http://cocoon.apache.org/) . Allt innehåll lagras i databasen eXist. Själva innehållet placeras sedan ut på sidorna enligt sidmallar som också är lagrade i databasen. För att hämta data från databasen och forma om det enligt sidmallarna används skriptspråken XSLT och xQuery. En fördel med det är att man kan använda så kallad parallellpublicering - materialet kan automatiskt formas om och publiceras i flera kanaler. (Precis som den här boken - som både finns som webbsidor och som PDF genom just parallellpublicering.)

#### Masskommunikation

På webben ses ofta användaren som en del av en publik, som för andra medier. Masskommunikation har tidigare inneburit att en stor publik fått samma innehåll presenterat på samma sätt. Det innehållet är då både anpassat till den stora massan och till mindre grupper som skyddas av olika lagar. På Internet kan vi istället anpassa innehållet till olika grupper och individer i publiken. Vi kan också anpassa innehållet till den tekniska utrustning mottagaren har. Det finns flera olika sätt vi kan göra det på.

- Prioritering av innehåll: Ett sätt att anpassa innehållet till individuella intressen, eller till en grupp, är att prioritera innehållet olika. Man lyfter då fram till exempel ekonominyheter till ekonomer, och hästnyheter till hästintresserade. Det kan man göra genom att presentera olika nyheter på förstasidan, eller genom att placera dom olika högt upp på sidan. Alla kan alltid nå allt innehåll genom att söka efter det.
- Selektering av innehåll: Ett annat sätt att anpassa innehållet till individer och grupper är att göra olika urval. Då får vissa grupper eller individer ett eget innehåll, som dom andra inte får. Det är även möjligt att göra olika urval till olika kanaler, till exempel kanske vissa nyheter inte passar som SMS.
- Anpassning av innehåll till utrustning: Det kan ibland vara fördelaktigt att anpassa innehållet till användarens utrustning. Man kan anpassa innehållet efter multimediakapacitet hos användarens apparater, eller till nätverkshastighet. Det kan man till exempel göra genom att bara skicka filmer till den som kan visa dem på sin apparat, och som dessutom har kapacitet att ladda ner filmen. Andra kan då till exempel få en text istället.
- Anpassning av innehåll till handikappade: För att handikappade ska kunna ta del av en sajt kan man göra speciella presentationsformat med till exempel större eller mindre text. Men man kan också göra liknande anpassningar som till apparater med olika multimediakapacitet, det vill säga ersätta bilder med texter, eller texter med ljud.

#### Intranät

Design av intranät skiljer sig från övrig webbdesign på flera sätt. Du har oftast mycket bättre koll på användarens hårdvara och mjukvara, det vill säga uppkopplingshastighet, input-enheter, skärmstorlek, webbläsare. Tänk på att intranätet ska se distinkt annorlunda ut än det öppna nätet. Man måste enkelt kunna se skillnad på det som är publikt och på det som är internt.

#### Grunden till all användbarhet

Det finns några saker som gäller generellt när man vill utforma användbara produkter och tjänster. Det viktigaste är att optimera för din användare, och för användarens uppgifter. Då fokuserar man ofta på att göra sajten så effektiv, lättbegriplig, lättnavigerad, och smidig som möjligt. De här sidorna handlar primärt om sådana sajter. På många sajter är även andra kvaliteter viktiga, som att användaren litar på sajten, och att den känns säker. Den sortens kvaliteter passar ofta bra tillsammans med den första sortens kvaliteter. Därför handlar de här sidorna också om sådana sajter.

Det finns naturligtvis också många sajter där helt andra saker är viktiga, som till exempel att sajten ska vara underhållande eller spännande. De här sidorna handlar inte primärt om sådana sajter.

#### Optimera för användarens aktiviteter och uppgifter

Du kan också se på sajten som ett verktyg, eller som ett medium, som ska användas för att uppnå ett mål. För att nå sina mål utför användaren olika uppgifter med sajten. Ofta behöver man använda en sekvens av funktioner för att lösa en uppgift. Du behöver då presentera uppgiften i gränssnittet så att det blir optimalt för att nå målet, genom att utforma en bra uppgiftsväg genom sajten. Sidelement och vyer dyker då upp som hand-i-handske när användaren utför sin uppgift. Motsatsen är att användaren hela tiden måste söka och navigera mellan varje moment i uppgiften.

Det är vanligt att användaren har ett vagt övergripande mål. Till exempel kan en tidningsläsare vilja läsa nyheter utan att veta exakt vilka nyheter som ska läsas på förhand. Ett annat exempel är att vilja resa, utan egentligen veta vart eller exakt när. Det gör att du ofta måste göra ett flexibelt gränssnitt, som klarar av den sortens otydliga mål. I exemplet med resan så påverkar det exempelvis vilken sorts databassökningar som enkelt ska kunna göras. Istället för att bara kunna söka efter avgångar en viss dag, till en viss plats, kanske du kan erbjuda en sökning efter billiga avgångar under en tidsperiod, till en rad olika destinationer.

Användaren kan också ha vaga mål som dessutom kan ändras närsomhelst, och som då motsvaras av olika uppgifter. Till exempel kan en person som kollar runt lite i en online-affär, eller som läser online-nyheter, plötsligt tappa intresset för det som visas. Det är då upp till dig att presentera något annat, som väcker personens intresse. Det innebär att du både måste tänka på sekvenser av uppgifter, och på byte av uppgifter. Du kan alltså optimera för olika uppgifter även om användarens mål är vaga. Men du måste då också tänka på att användaren kan vilja påbörja någon ny uppgift, mitt i utförandet av en annan uppgift. Därför är det viktigt att presentera ingångar, i form av olika sidelement, till de uppgifter man tror att användaren kan vilja byta till. Du måste därför ta reda på vilka uppgifter det troligtvis kan vara.

Det är dessutom ofta nödvändigt att låta besökaren ändra sig, och ångra sig, kanske för att

komma tillbaka senare. Du bör också tänka på att användaren inte bara kan ha mål som kan ändras, utan också ha en sekvens av uppgifter som ska utföras. Om det är en sekvens, bör du fundera på om det inte egentligen bara är en grupp av uppgifter, som ska kunna utföras i valfri ordning.

Du kan också göra nya uppgifter möjliga, genom att erbjuda helt ny funktionalitet. Då vill du att den funktionaliteten ska motsvara övergripande behov. Det kan vara behov hos användaren, eller behov någon som betalar användaren för att utföra arbetet. Det behöver inte vara behov som användaren ser på förhand, utan det kan vara behov som användaren ser sig ha när du presenterar din produkt. Men även då vill du optimera hur uppgiften presenteras i gränssnittet.

Du bör även fundera över användarens motivation. Varför vill användaren använda din tjänst, och utföra uppgifterna? Finns det någon extern intressent, till exempel en uppdragsgivare? I så fall måste du göra båda dessa grupper nöjda.

#### Optimera för situationen

Du bör också tänka på vilken situation användaren befinner sig i. Är användaren på en allmän plats bör du utforma sajten på ett annat sätt än om användaren är hemma och använder sin privata dator. Du bör utforma sajten på ytterligare ett annat sätt om den ska användas på ett jobb. Det kan ha med säkerhet att göra, och om vilken information användaren vill dela med sig av till omgivningen. Det kan också ha med vad som passar sig att göra. Det kanske passar sig att höra musik när man bokar biobiljetter hemma, men det kan vara opassande om alla på jobbet hör det. Eventuellt kanske användaren kan tappa hela apparaten som din sajt visas i. I så fall kanske användaren inte vill ha obehöriga på besök i sajten, i deras namn.

Tid kan också vara en viktig aspekt, Till exempel om användaren har väldigt bråttom, kanske för att tåget snart går, så är det en viktig faktor att ta hänsyn till.

Belysning är en annan viktig aspekt. Om det är mörkt i rummet behöver du en mörk bakgrund. Om det är ljust i rummet behöver du istället en ljus bakgrund.

#### Optimera för användaren

Du bör också fundera över passformen på din sajt. En sajt kan skräddarsys för att passa en person, eller en grupp av personer som är lika varandra. Men passar den en grupp, så passar den inte för en annan. Per definition kan du inte optimera för alla tänkbara användare. Du måste välja. Annars får du en produkt eller tjänst som inte är riktigt bra för någon. Du måste se upp så att du inte optimerar för dig själv, i normalfallet, eftersom du vanligtvis inte är den tänkta användaren.

Eftersom du har skiljt på presentation och innehåll genom att använda CSS och PHP kan du optimera för olika grupper, genom att göra olika presentationsformat för din sajt. Med CSS kan du presentera samma information på olika sätt, till olika användargrupper. Genom PHP så kan du presentera olika information till olika grupper. Men du måste ändå optimera varje presentationsformat för en specifik grupp.

• Du kan optimera för användarens kunskapsnivå. Är det en nybörjare, en expert, eller en medelanvändare? Om användaren är en expert på att använda din sajt, så bör du till exempel ha genvägar så att det går fort. Om användaren är nybörjare bör du ha gott om förklaringar, så att han eller hon snabbt kan bli en medelanvändare. Om din sajt används

#### Page 8 of 50

oregelbundet kan du räkna med att användaren glömmer bort hur saker görs.

- Användarens vokabulär är en annan viktig aspekt att optimera för. Det är viktigt att du använder symboler och ord som användaren förstår, t.ex. när det gäller felmeddelanden, text på knappar, och i menyer. Användaren kan vara en ämnesexpert, med en etablerad vokabulär. Användaren kan också sakna expertis, till exempel med avseende på datavokabulär.
- Du kan optimera för användarens övriga arbetsuppgifter, så att din produkt eller tjänst passar i rätt sammanhang. Till exempel kanske användaren blir avbruten väldigt ofta, och måste kunna hålla reda på exakt vad som gjordes innan avbrottet.
- Du kan optimera för användare med olika handikapp.
- Du kan optimera för olika hårdvara. Har användaren en skärmläsare för att kompensera för sin dåliga syn? är det en handdator eller telefon med liten skärm? är det en gammal webbläsare som inte klarar ny webbteknologi? är det en ny webbläsare på en snabb PC med snabb uppkoppling och stor skärm?
- Användarens attityd är också viktig. Är det en modemedveten person, som vill ha en fräsch sajt, eller är det en person som vill ha något nytt och spännande, eller är det någon som vill ha en trygg och bekant sajt? Kanske är användaren rädd för att använda datorer. Eventuellt är användaren lättdistraherad. Eller kanske väldigt målmedveten. Alla dessa olika attityder kräver att du skräddarsyr din sajt på olika sätt.

# Var ska jag börja?

När du börjar skissa på din sajt så kan du arbeta på tre nivåer, med avseende på detalj. De tre nivåerna är övergripande krav, koncept, och detaljdesign. övergripande krav beskriver vad som ska kunna göras, och inom vilka ramar (till exempel hur lång tid en uppgift ska få ta, säkerhetskrav). Konceptdesign tar upp hur uppgiften ska lösas med din sajt, i stora drag. I detaljdesignen tar du fram gränssnittets detaljer, så som färg, typsnitt, layout.

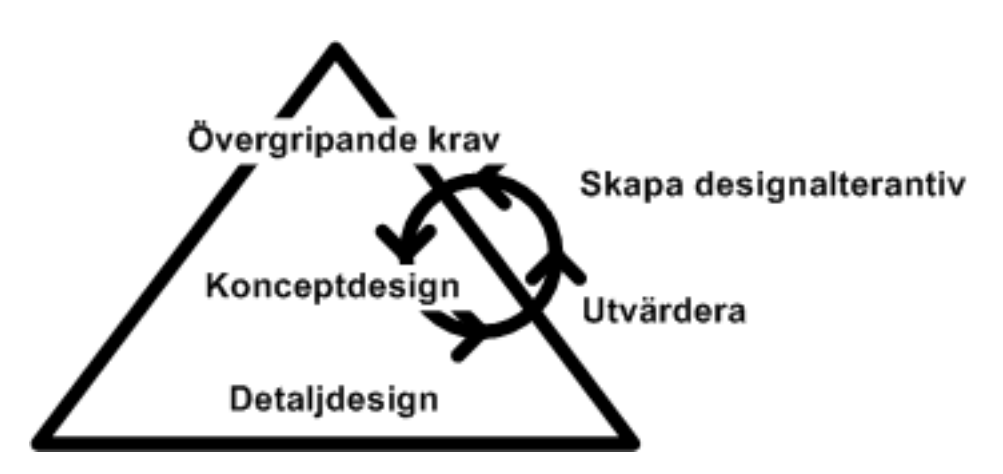

I figuren ser du en skiss av de tre nivåerna. När du blir anlitad för att utforma gränssnittet, så kan du få en kravspecifikation där vissa av nivåerna, eller delar av nivåerna är givna. Till exempel kan det finnas en lista på dom viktigaste övergripande kraven, eller en stilguide som beskriver delar av detaljdesignen. Det du behöver göra är att växla mellan arbete på de olika nivåerna, och värdera ditt arbete på detaljnivå mot helheten, och utvärdera vilket detaljarbete som skulle ge mest för att lyfta helheten. I figuren ser du också att utvärdering är med. Det måste du hela tiden göra, för att kolla att du är på rätt väg.

Du kan jobba på samtliga nivåer samtidigt, men det är ofta bra att börja med övergripande mål, för att sedan gå in på konceptdesign med scenarier. När du gjort det kan du stämma av dina första skisser på papper med kunder och några användare, och efter det gå in på detaljer. Det är ofta fördelaktigt att jobba iterativt, och inkrementellt. Det innebär att du börjar med den viktigaste funktionaliteten, och implementerar den. Sedan bygger du mer funktionalitet i nästa inkrement. Då går också den första funktionaliteten genom ytterligare en iteration. Dessutom bör du ha iterationer inom varje inkrement, så att du till exempel gör en skiss, kollar med användare och kunder, och gör en ny skiss, kollar den igen... När det gäller utvecklignsmetodik så finns det mycket mer att säga, särskilt om du ska arbeta med ett stort och komplext projekt.

# Övergripande krav

Du kan ha en lista på krav som handlar om vad man ska kunna göra, till exempel köpa en bok på sajten. För att få en användbar sajt så lägger du till krav eller mål som gäller hur det ska vara att göra olika saker. Till exempel: Det kanske ska ta max tre minuter att köpa en bok i en olineaffär. Användaren kanske ska ha gjort maximalt tre saker som avviker mot det mest effektiva sättet att köpa boken på. Kraven kan du till exempel hitta genom att jämföra med existerande produkter. Det ska kanske vara lika bra eller bättre än konkurrentens produkt. Du kan också hitta kraven genom att studera situationen. Om det finns risk för kö till en automat, så kan du räkna ut hur fort det måste gå för att alla ska hinna använda den. Om till exempel 15 personer ska hinna få kaffe i en automat på fem minuter så kan du räkna ut hur lång tid

interaktionen får ta (om du vet hur lång tid det tar för automaten att koka kaffet).

För många sajter är användarens upplevelse också väldigt viktig. Sajten kanske till exempel ska upplevas som seriös och säker för att besökaren ska vilja köpa produker eller tjänster som säljs. I vissa fall är upplevelsen hela syftet med sajten, som till exempel en underhållningssajt, eller en sajt där man vill sälja in en stil eller attityd. Det kan till exempel vara viktigt för artister att sälja in sin stil och attityd med alla aspekter av sajten. Men här kan du i första hand läsa om design som handlar om effektivitet och enkelhet.

Det kan också finnas krav på var sajten ska fungera, till exempel både hemma och på offentliga platser. Det kan finnas krav på vilka apparater och upplösningar och webbläsare som ska stödjas. Dessutom kan det finnas krav på olika handikapp som ska stödjas, till exempel blinda och döva användare.

#### Konceptdesign

Konceptdesign handlar om hur webbsajten ska utformas i stora drag. Du bör göra en struktur för vilka sidor och vyer som ska finnas. När du gör det bör du tänka på vilka uppgifter som ska utföras på sidorna. Du bör därför göra uppgiftsanalys med scenarier, och dessutom en sajtkarta som visar hur sajten ser ut. Uppgiftsanalysen visar vad som är allra viktigast och bäst för varje uppgift, medan sajtkartan blir en kompromiss mellan alla uppgifter som sak utföras. Sajtkartan blir din ritning för sajten, medan uppgiftsanalysen visar om ritningen är bra för att utföra uppgifterna. För att stämma av det med kunder och tänkta användare kan du skissa din design på papper, innan du börjar med detaljdesignen, eller som ett första steg i detaljdesignen. Med den skissen kan du gå igenom scenarierna tillsammans med kunder och tänkta användare.

### Detaljdesign

Detaljdesign handlar om sidlayout så som val av färger, och typsnitt. Det handlar också om vilka ord du använder i rubriker, eftersom det ofta finns många synonymer att välja mellan. Detaljdesign handlar också om hur du arrangerar sidelement på sidorna, och då kan du följa både generella gestaltlagar, och tumregler för var olika sidelement brukar ligga på andra sidor. I din detaljdesign bestämmer du också hur interaktiva element, så som länkar, knappar, och menyer ska utformas. Detaljdesignen kan vara beskrivet i ett stildokument, som alla personer i ett större projekt kan använda för att utforma sidor på samma sätt. Operativsystem som till exempel Windows eller Mac OS har också stildokument.

Till detaljdesignen hör också att stödja olika handikapp, både genom tekniska detaljer och genom att göra extra designarbete. En teknisk detalj (som givetvis är ett övergripande beslut rent tekniskt) kan till exempel vara att använda CSS och normala HTML-taggar. Extra designarbete kan vara att beskriva alla bilder på sidan med en text i en ALT-tag.

### Mer läsning om uppgiftsanalys

Hackos, J. T., & Redish, J. C. (1998). User and task analysis for interface design. New York, NY.: John Wiley & Sons.

Metodresurser på nätet där du kan läsa om hur man genomför metoderna.

• Usor (http://www.nada.kth.se/cid/usor/)

#### Page 11 of 50

- Usability Net (http://www.usabilitynet.org/home.htm)<br>• The Usability Methods Toolbox (http://ithom.best.vwh
- The Usability Methods Toolbox (http://jthom.best.vwh.net/usability/)
- User Design (http://www.userdesign.com/usability\_uem.html) Jämförelse av olika metoder
- Usability evaluation methods (http://www.pages.drexel.edu/~Ezwz22/UsabilityHome.html)

# Länkar till mer läsning om användbarhet

Se även våra kurssidor på biblioteket för MDI-kurser. Till exempel TDDC21 (http://www.bibl.liu.se/kvartersbibl/kb/ida/Kurssidor/tddc21/ebooks.htm) . Här hittar du e-böcker, en lista på relevanta journaler och databaser för egen litterstursidor, med mera.

### Ett urval av kurser i interaktionsdesign

Vi erbjuder ett flertal kurser på IDA som fördjupning i design för användbarhet. Här är ämnet är uppdelat områdena användbarhetsdesign, människa-dator interaktion, och interaktionsdesign. Vi erbjuder fler kurser än de som listas här, men de kurser som inte är med i listan kan man bara läsa inom vissa utbildningsprogram.

- TDDB43 (http://www.ida.liu.se/~ETDDB43/) : Användbara System
- TDDB91 (http://www.ida.liu.se/~ETDDB91/) : Människa-dator interaktion
- TDDC13 (http://www.ida.liu.se/~ETDDC13/) : Användbarhestorienterad systemutveckling
- TDDC07 (http://www.ida.liu.se/~ETDDC0/) : Design och programmering av datorspel
- TDDC14/HIID70 (http://www.ida.liu.se/~EHIID0/) : Introduktion till interaktionsdesign
- ETE257 (http://www.ida.liu.se/~EETE25/) : Interaktionsprogrammering

### Mer läsning om uppgiftsanalys

Hackos, J. T., & Redish, J. C. (1998).User and task analysis for interface design. New York, NY.: John Wiley & Sons.

Metodresurser på nätet där du kan läsa om hur man genomför metoderna.

- Usor (http://www.nada.kth.se/cid/usor/)
- Usability Net (http://www.usabilitynet.org/home.htm)
- The Usability Methods Toolbox (http://jthom.best.vwh.net/usability/)
- User Design (http://www.userdesign.com/usability\_uem.html) Jämförelse av olika metoder
- Usability evaluation methods (http://www.usabilityhome.com/)

### Mer läsning om grafisk design

Här kan du läsa mer om grafisk design av dina sidor.

- Websäkra färger (http://www.lynda.com/hexh.html) .
- Websäkra typsnitt (http://www.webwizguide.info/web\_design/design/fonts.asp) .
- Gestaltlagar (http://www.webdesignfromscratch.com/) .

### Mer läsning om tillgänglighet

Här kan du läsa mer om tillgänglighet:

• Lättlästa riktlinjer för tillgänglig webdesgin

#### Page 13 of 50

(http://www.uwosh.edu/programs/accessibility/index.html) .

- Riktlinjer för tillgänglig webbdesign (http://www.w3.org/TR/WAI-WEBCONTENT/) .
- Validator (http://bobby.watchfire.com/bobby/html/en/index.jsp) .

## XML och (X)HTML

När du gör dina sajter kan det vara bra att validera dem. Du kan använda en validator till det, vilket bland annat finns i länklistan nedan. Den här sajten har korrekta sidor, enligt validatorerna nedan.

- Det kan vara bra att börja med att validera sin (X)HTML-kod (http://validator.w3.org/)
- Sedan kan man dessutom validera sin CSS-mall (http://jigsaw.w3.org/css-validator/)
- När det är validerat, kan du även validera kvalitet och tillgänglighet (http://webxact.watchfire.com/) . Fel som rapporteras av den här validatorn är oftast saker du bör rätta till. Varningar är saker du bör kontrollera, men som mycket väl kan vara okej.
- Det kan också vara lämpligt att kontrollera dina sidor så att du inte har några trasiga länkar. (http://validator.w3.org/checklink/)
- En lista på teckenkoder (http://www.forestasia.com/reference/xhtml character codes.asp) kan vara bra att ha, om du har till exempel US-ASCII som teckenkodning, isället för till exempel UTF-8.
- Om du vill veta vad olika HTML-taggar betyder kan du läsa mer om det i nybörjarguiden till HTML (http://www.w3schools.com/html/html\_intro.asp) .

# Informationsarkitektur

Sajtlayout handlar om flera saker. För det första vill du ha en bra struktur på innehållet, så att rätt sak är på rätt plats. För det andra, så vill du stödja användarens uppgift, genom att skapa bra vägar genom sajten. Vägarna behöver inte gå uppifrån och ner, genom en hierarkisk struktur, utan kan gå kors och tvärs genom sajten. För det tredje, så vill du stödja användaren, genom begripliga och intuitiva rubriker och illustrationer, och genom att vara konsekvent.

#### Statisk struktur

Den statiska strukturen består av sidelement som inte flyttas eller ändras så ofta, och av en uppdelning i sektioner och sidor (vyer).

Om vi tänker oss en enkel sajt, som den nedan, så har den en översiktsvy, och tre sektioner. För att göra det möjligt att ta sig mellan översiktsvyn och sektionerna brukar man ha navigationselement. Dom visar var du är, vart du kan gå, och dom kan användas för att ta sig dit. Det finns flera olika sorters navigationselement, nedan förklaras några av dom vanligaste alternativen.

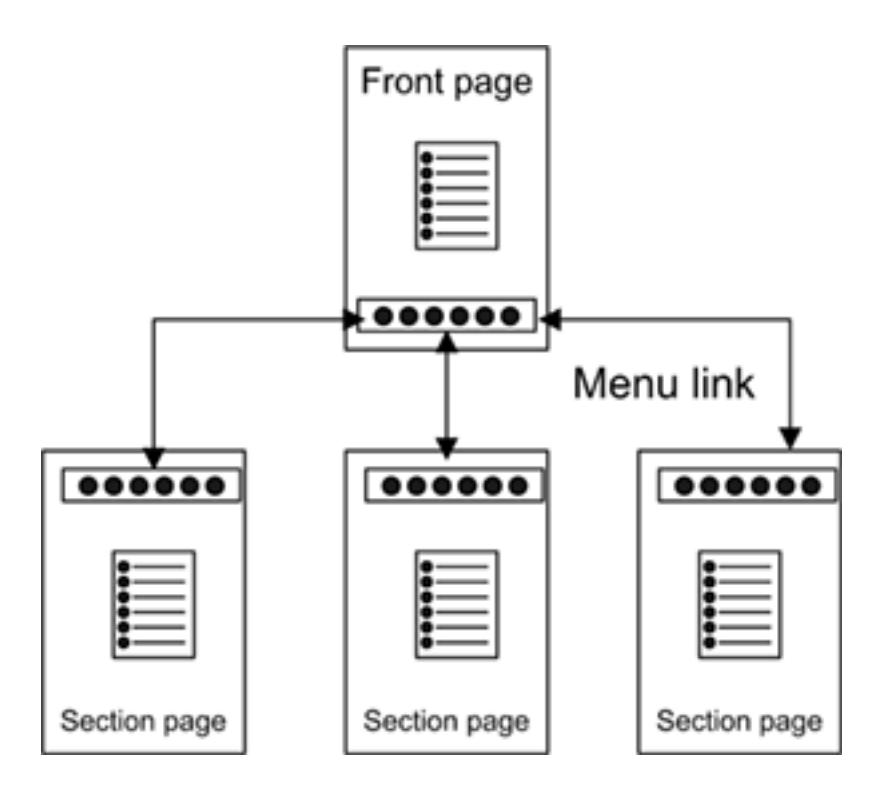

- Traditionell Meny: Menyn finns vanligtvis till vänster, men kan också finnas till höger. Den visar dina kategorier, med hjälp av rubriker. Rubrikerna ska du anpassa så att de blir intuitiva för din användare, genom att anpassa dem till användarens vokabulär. Du bör indikera vilken sektion man är i på ett tydligt sätt.
- Traditionell topp-meny: Menyn är horisontell, och kan delas upp i flikar. Den ska normalt sett inte ligga i sidfoten, eftersom den då blir svår att se. Det är ofta fördelaktigt att lägga sökfunktionen här, eftersom den då blir lätt att hitta. Du vill troligtvis inte att man ska behöva söka efter sökfunktionen.
- Liten vertikal meny: Ibland är det fördelaktigt att ha en liten meny, kanske med tre-fyra saker, under en rubrik, i samband med något innehåll.
- Rubrik: Förutom att vara en rubrik till något innehåll, så kan du låta rubriken vara klickbar, så att man kan ta sig till en översiktssida.
- Brödsmulor: Brödsmulor är en populär meny som visar var du är, och den närmaste vägen upp till förstasidan. Den bör ligga i sidans överkant.
- Innehåll: Du kan också ha statiska positioner på sidan där du presenterar innehåll. Till exempel de senaste rubrikerna, på en nyhetssajt, eller de senaste skivorna, i en skivaffär. Se hypertext och ström, nedan, för råd om hur du utformar det på ett bra sätt.

### Hypertext

Traditionellt, så är en hypertext en text där relaterat material är länkat direkt i texten, eller som länkar i samband med texten. Till exempel andra artiklar om samma nyhet, på en tidningssajt.

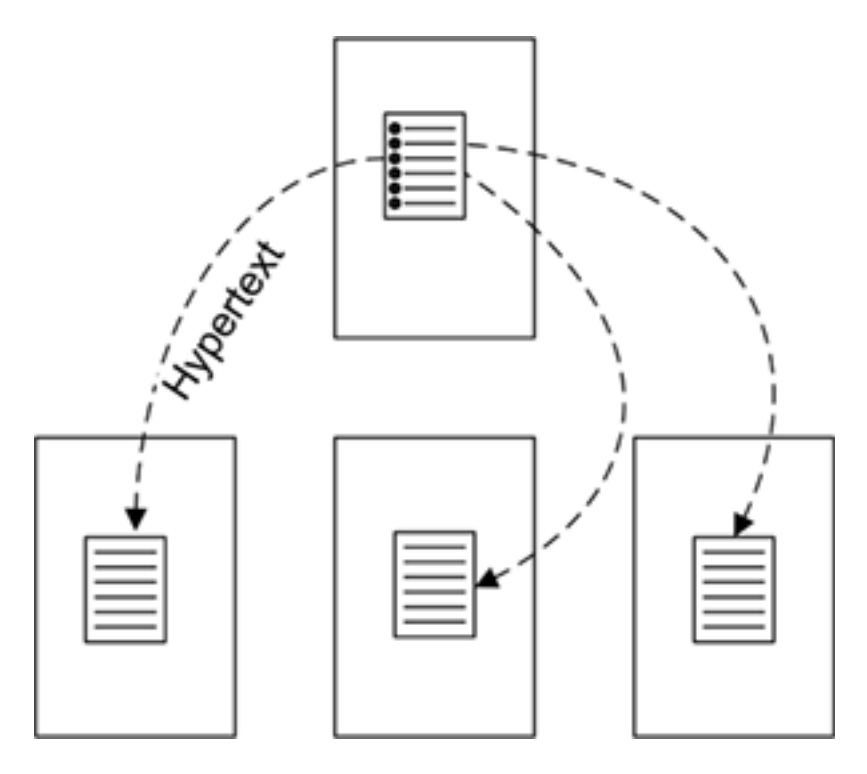

- Ingång / Puff: Det är ofta fördelaktigt att ge olika ingångar till en text från din sajt. Du kan dela upp en hypertext i delar, så att en rubrik, eller en rubrik med sammanfattning, ligger på en sida, och själva texten på en annan. Det ger dig möjlighet att presentera en översikt över det aktuella innehållet på olika översiktssidor, och samtidigt ge användaren en direkt väg dit. Det gör att användaren inte behöver leta efter just det innehållet. En ingång kan också användas för att locka över användaren till annat innehåll än det som just nu är i fokus, eller för att överhuvudtaget locka in användaren djupare i din sajt. Till exempel är det vanligt i online-butiker att visa ett urval av andra varor, i samband med detaljinformation om en specifik vara. Det är ofta varor som köpts tillsammans med den vara som för tillfället visas. Du kan också ha en informativ sajt där du vill hålla kvar läsaren för att se mer av din reklam, som t.ex. en nyhetssajt, där användaren kan tänkas tröttna på en specifik nyhet mitt i läsningen. Till exempel aftonbladet lockar med ingångar till andra roliga artiklar, i samband med varje artikel.
- Kontext: När man följer en hypertext flyttas man samtidigt i strukturen, kanske till en helt annan del av sajten. Då blir det extra viktigt med tydliga landmärken som visar var i strukturen användaren är. Dessutom kan du vilja visa en översikt över annan information i samband med texten. Det kan vara information från samma kategori, men som inte har något annat gemensamt med texten, till exempel andra sportrubriker, på en nyhetssida om ett sportresultat. Det kan du visserligen göra via en översiktssida, men eftersom läsaren kanske kommer direkt från förstasidan, så kanske läsaren aldrig ser översiktssidorna. Med hjälp av PHP kan du presentera olika kontexter, beroende på varifrån användaren kom. Du

#### Page 16 of 50

kan till exempel göra en guidad tur genom innehållet i en sajt för ett museum, presenterad som en meny, eller som en länk till föregående och nästa, men som inte visas om man går sin egen väg genom materialet.

• Långa texter: Det är bra att dela upp väldigt långa texter i delar. En innehållsförteckning till en text i delar kan både ses som en meny och som en hypertext.

### Dynamisk ström

Ett annat kraftfullt verktyg du har till förfogande är att byta ut innehåll, som ligger på en statisk position på sidan. Till exempel en senaste-nytt sektion som alltid ligger på samma plats på sidan, men som ständigt uppdateras. Det är ovanligt att göra en meny som är en dynamisk ström. Det är däremot vanligt med hypertexter i ström-element. Design med strömmar gör att användaren inte måste gå igenom alla innehållssidor på hela din sajt för att hitta nytt innehåll. En ström av hypertexter kan antingen leda till hypertexter som alltid är i samma sektion av din sajt, eller leda till hypertexter från olika sektioner. Om den leder till olika sektioner, så bör du fundera på vilken kontext du vill ge till innehållet man når. Vill du ge strömmen med blandat innehåll som kontext, eller vill du ge innehållet från artikelns sektion som kontext? Eller vill du ge båda?

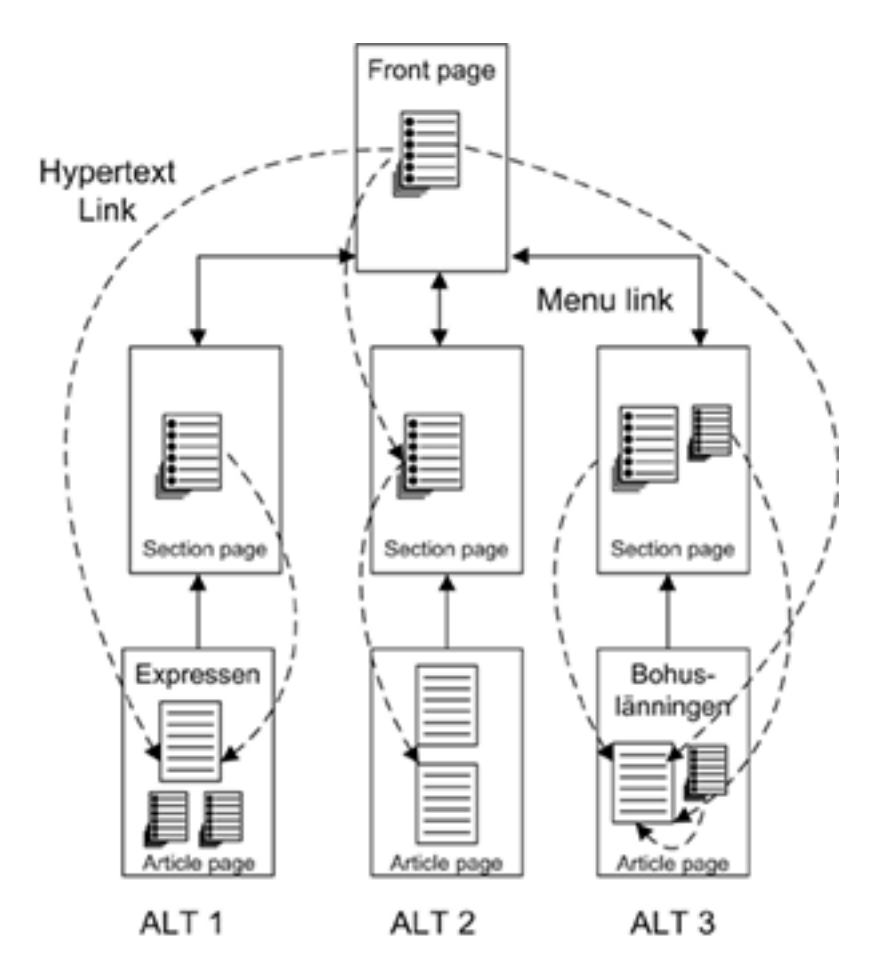

# Olika sätt att söka på

Det finns i grunden fyra olika sätt att söka efter information på en webbsajt. De olika sätten att söka på har lite olika fördelar och nackdelar, och använder sig av olika sidelement och funktioner på sajten.

För det första kan man navigera en struktur, genom att använda menyer, och strömmar som alltid leder till samma del av sajten. Man kan även söka på en sida, och använda sig av den statiska strukturen. Till exempel kan man känna till att kulturnyheter alltid presenteras längst ner på sidan.

- Användarna måste veta vart dom vill gå.
- Användaren måste förstå hur du kategoriserar saker.
- Användaren kan lära sig var saker ligger

Användaren kan också söka genom att surfa en hypertext, och gå via länkar till relaterat material.

- Användaren kan tappa bort den väg som tagits gnom materialet. Då kan det bli svårt att hitta samma väg igen, senare.
- Användaren kan gå vilse i sajten, och plötsligt inte veta var i sajten han eller hon är.
- Förklaringar och relaterad information finns enkelt tillgänglig

Användaren kan också titta på en ström, och vänta på att informationen ska dyka upp där. Som till exempel i en nyhetssändning på TV.

- Användaren kan vara passiv
- Användaren kan missa något, om hon eller han tittar på något annat när informationen passerar.
- Informationen kan vara svår att hitta igen, när den passerat förbi i strömmen.

Användaren kan också använda den sökfunktion du tillhandahåller på din sajt.

- Användaren måst känna till rätt nyckelord, det vill säga vad du kallar saker för. Det kan underlättas med hjälp av synonymringar.
- Användaren måste veta vad han eller hon är ute efter, ganska exakt.
- Användaren måste vara aktiv

#### Sökfunktionen

Sökning med hjälp av sökfunktionen kan ses som en sekvens av sex steg. Först formulerar användaren en sökning, och sedan initierar användaren den sökningen. Då tolkar systemet användarens sökning och presenterar ett resultat. Användaren kan sedan ändra sin fråga, och använda resultatet.

#### 1. Formulera en sökning

Användaren börjar med att formulera en sökning. En vanlig enkel sökning har bara ett fält, där användaren kan skriva vad som helst.

• Fält: Sökningen kan också ha flera fält, för expertanvändare, till exempel datum och nyckelord.

#### Page 18 of 50

- Du måste också bestämma om systemet sedan ska tolka frågan som en fras, eller som separata ord. Till exempel, om användaren skriver "George Washington". Om det då tolkas som två sökord, så får man även resultat om George Bush, och Washington DC.
- Resultatets storlek: Du kan även låta användaren bestämma hur många sökresultat som ska visas på varje sida.

#### 2. Påbörja sökningen

Användaren kan påbörja sökningen explicit genom att trycka på en knapp. Eller, så kan sökningen påbörjas när användaren skriver in sitt sökord. Till exempel så kan sökresultat presenteras och minskas för varje bokstav användaren skriver in.

#### 3. Systemet tolkar användarens sökning

Förutom att tolka sökningen som en fras eller som olika sökord, så kan systemet göra ett flertal saker för att ge ett bättre sökresultat. Alla dessa saker kräver arbete, men kan öka antalet lyckade sökningar.

- Synonymring: Du kanske konsekvent har använt ordet "SVT1" i din TV-sajt om TV-kanaler. Men användarna kanske tror att det heter "TV1" eller "Kanal 1" eller "ettan". Genom att definiera en synonymirng berättar du för sökmotorn att orden ska tolkas som samma ord i sökningen.
- Hierarki: Användaren kanske har sökt efter kycklingrätter, men du har bara en träff på det. Då kanske du även vill inkludera andra fågelrätter i resultatet. I så fall behöver du en hierarkisk ordlista, där du anger vad som är mer specifikt, och vad som är mindre specifikt.
- Relaterade träffar: Ibland kan du vilja ge användaren träffar om saker som är relaterade till sökningen, utan att relationen är hierarkisk. Till exempel kan du vilja komplettera en sökning om "star wars skiva" i en affär, med spel och plastfigurer.
- Naturligt språk: Genom att låta användaren skriva frågor, kan du få veta om det är en faktafråga "Vad är..", eller till exempel en fråga om hur man gör något "hur...\.
- Stavning: Om du har en affär kanske du vill ge användaren sökresultat även om varan är felstavad i sökningen.
- Ändelser: Du kanske vill ge samma resultat om man söker på "bil" som "bilar". Då behöver du hantera ändelser i ord.
- Fonetik: Särskilt när det gäller namn så kan du vilja basera sökningen på hur det låter, snarare än hur det stavas. Du kan till exempel vilja presentera "öhrn" även när sökningen gjordes på "örn".

#### 4. Presentera resultatet för användaren

När sökningen bearbetats, så måste resultatet presenteras för användaren. Det kan då sorteras på olika sätt. Vanligtvis visas inte hela informationen. Istället visas en lista med en sammanfattning av information från olika objekt.

- De kan sorteras efter relevans. Det kräver givetvis att du bestämt hur systemet ska bedöma relevans.
- De kan också sorteras till exempel i bokstavsordning, eller efter datum.
- Du kan gruppera resultaten efter kategori, till exempel kan en sökning på "hårddisk" ge resultat i kategorierna interna, externa, fläktar, och pressmeddelanden. Det är oftast bättre än att presentera resultat från alla kategorier huller om buller.
- Ett annat sätt att presentera resultaten är så kallad social navigering. Då presenterar du de resultat överst, som andra som gjort samma sökning har valt. Du kan även använda den metoden för att presentera relaterade resultat, som de andra personerna också valt, i andra

kategorier. Det används ofta av nätbutiker. Då presenteras de relaterade resultaten ofta på produktsidan.

#### 5. Modifiera sökningen

När användaren sedan fått resultatet så kanske han eller hon vill justera det. Det kanske blev för få resultat, eller för många. Eller så kanske det blev fel sorts resultat. Det är ofta bra om sökfunktionen kan ge tips till användaren, till exempel "Vi hittade inga skivor av CDOAS, menade du CDOASS? (10 träffar)". I exemplet nedan har Ask Jeeves (http://www.ask.com) presenterat alternativa sökningar för sökningen "Who is George Bush?". Att presentera dessa alternativ kräver oftast att du använt tekniker från steg 3 för att tolka frågan. Men det kan också ha gjorts manuellt, för vanliga frågor.

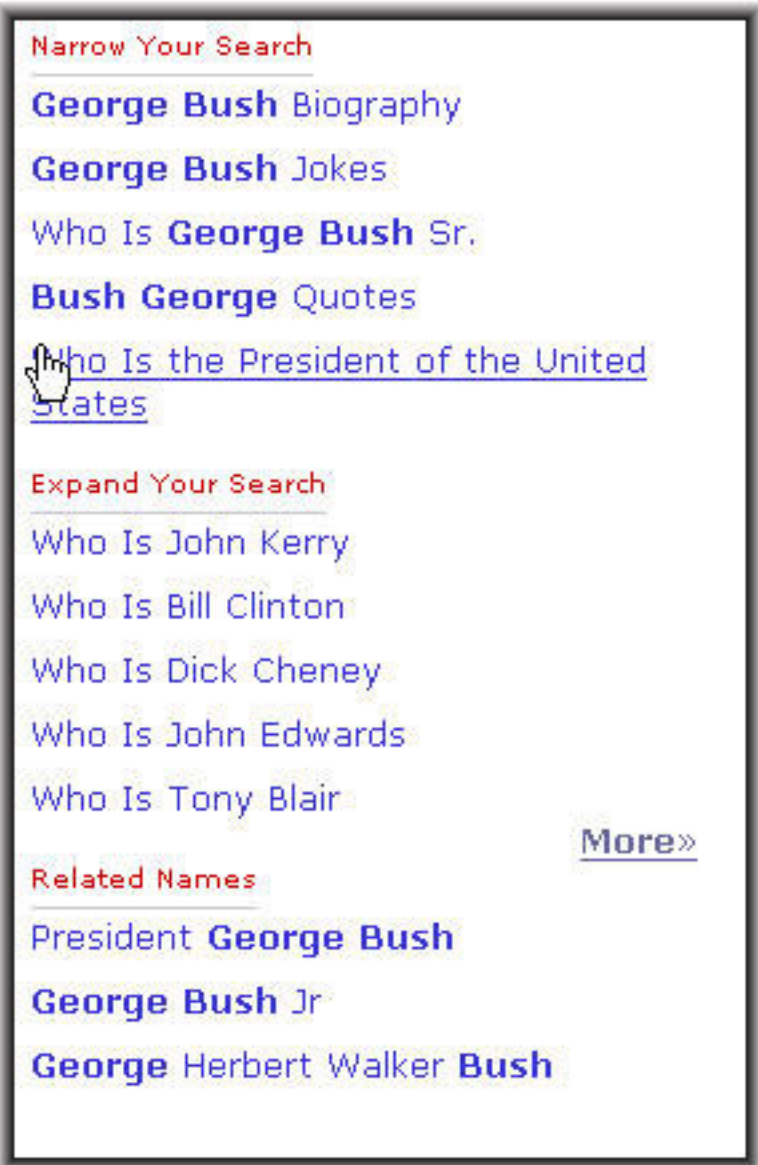

#### 6. Använd resultatet

När användaren är klar, så kanske resultatet ska användas på något särskilt sätt, som du kan stödja. Till exempel kanske användaren vill skriva ut, spara, eller skicka vidare resultatet med e-post. Eller så vill många användare importera resultatet i något specifikt program.

# Dyka upp

Många hamnar mitt i din sajt genom att klicka på en länk från någon annan sida. Till exempel från en sökmotor, eller från en reklambanner. Nedan har jag varit på expressens sajt, och klickat på en reklambanner. Jag har hamnat på en ny sajt som presenterats i ett nytt fönster ovanpå det gamla fönstret.

- Men var har jag hamnat? För att svara på det, så bör du ha din logotyp på alla sidor.
- Var i sajten har jag hamnat? Du bör markera det tydligt i menyn.
- Hur kommer jag till förstasidan? Du bör ha "startsida" i menyn, och dessutom göra logotypen klickbar så att den leder till förstasidan.
- Var är det som utlovades i annonsen? Om det är din egen länk som leder till din sajt så ska den leda direkt till rätt sida. Den ska inte leda till förstasidan.

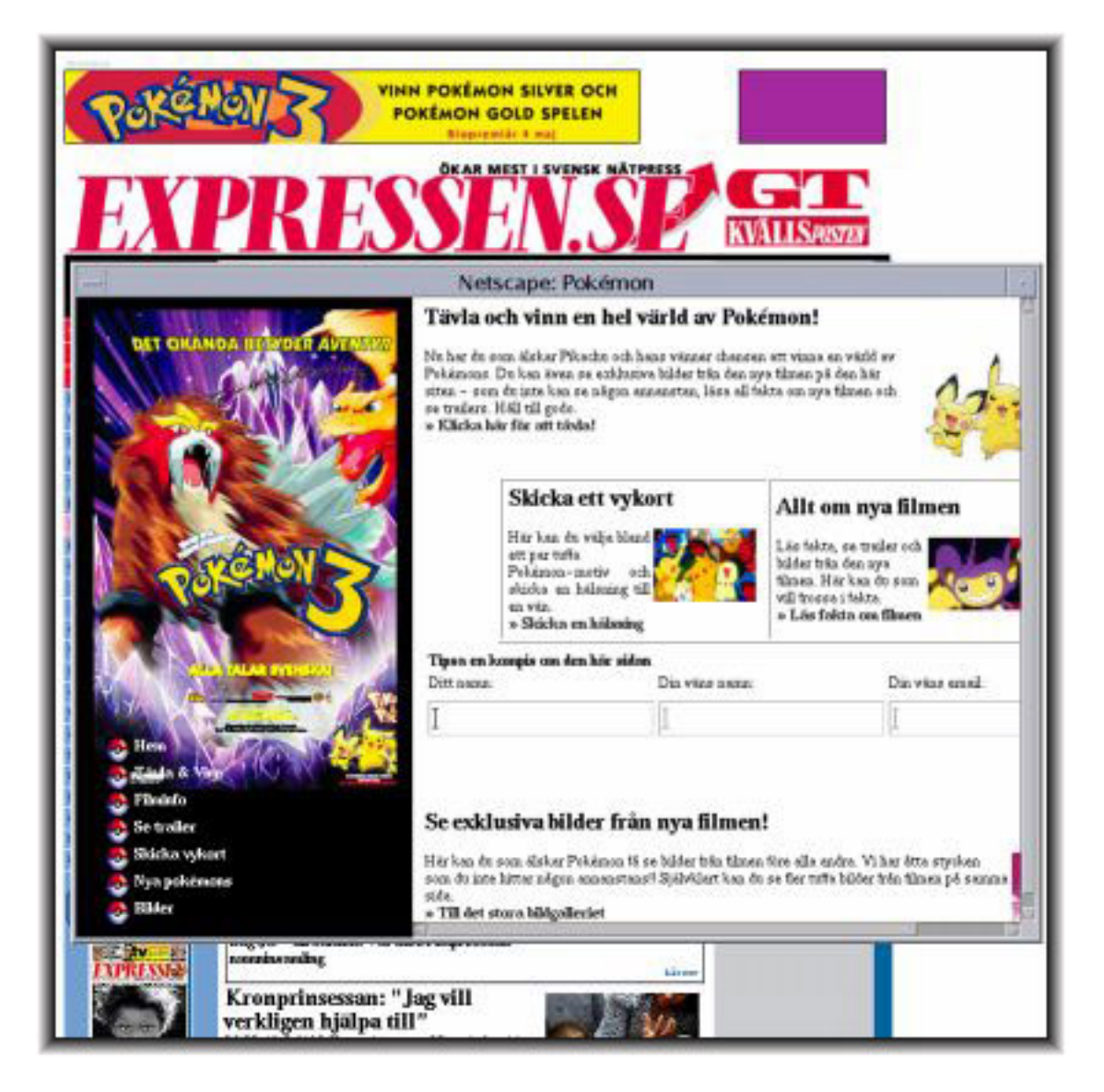

#### Komma dit

Utöver annonser och sökmotorer kan användaren dyka upp via länkar från sin bokmärkeslista, och från vanliga länkar från andra sajter. Dessutom kan användaren dyka upp via en gammal länk, till en sida som du har flyttat på

- Inkommande länkar från andra sajter: Tänk på att använda re-direct om du flyttar på sidor. Annars fungerar inte gamla länkar till din sajt.
- Bokmärken: Om du använder "frames" på fel sätt fungerar inte bokmärken. Använd CSS istället. Tänk på att sidans titel (som du anger med "title" taggen) ska passa i en bokmärkeslista.
- Sökmotorer: Tänk på att sidans titel (som du anger med "title" taggen) ska passa i en lista med sökresultat. Du kan använda taggen "META description" för att ge sökmotorn en bra sammanfattning av sidan att visa.
- Annonser: Tänk på att länka direkt till sidan som innehåller det du annonserat. Länka inte till förstasidan istället.

#### Första sidan

Förstasidan är kanske allra svårast att utforma. Du måste presentera..

- Var användaren är
- Innehåll
- En översikt över sajten

... på en sida. Dessutom måste det viktigaste synas över sidans nederkant, det vill säga utan att skrolla. På sidan nedan har man dessutom ansträngt sig för att du ska känna dig välkommen, med en stor illustration.

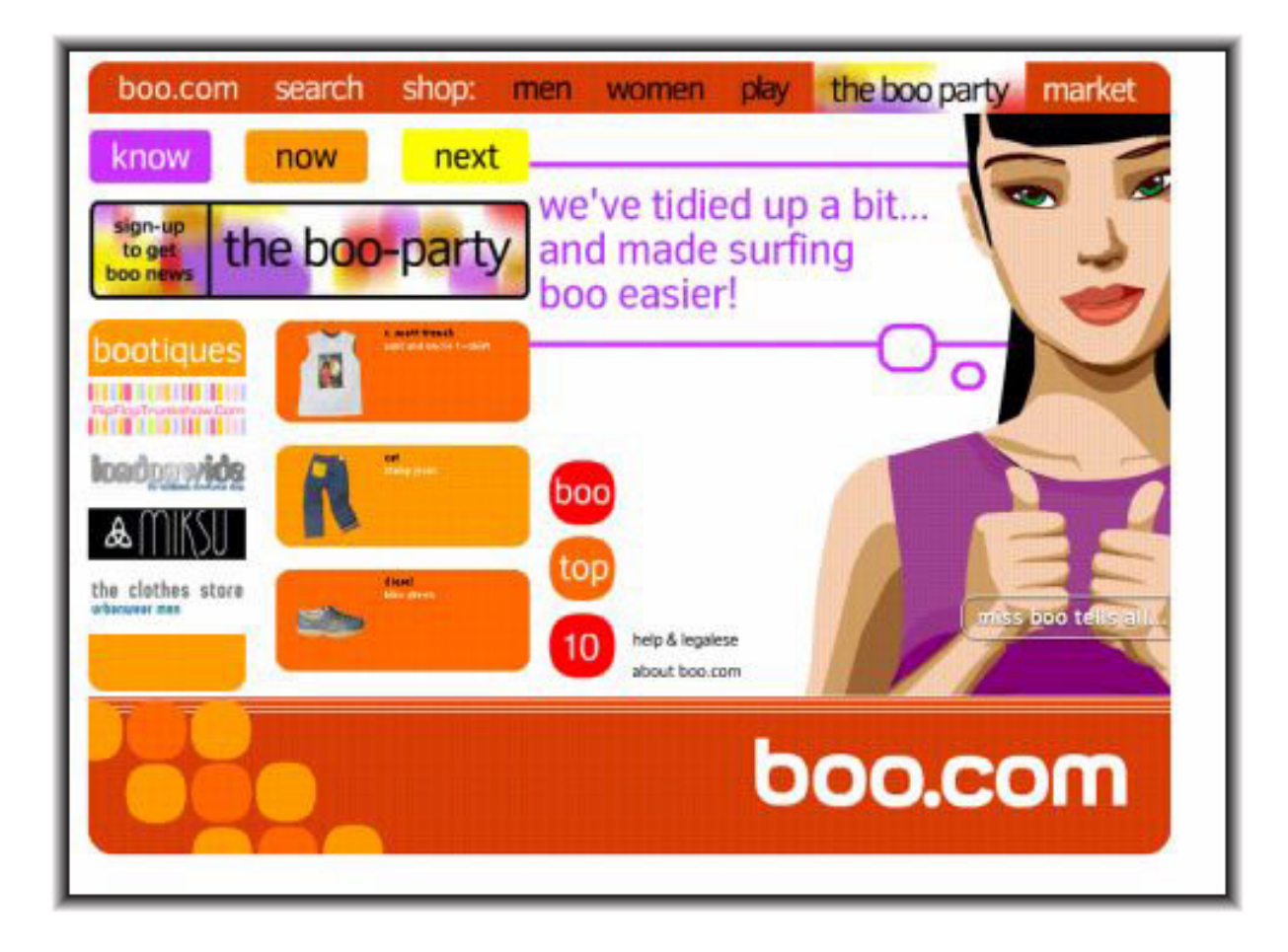

# Att vara där: Genre

Att något tillhör en genre betyder att en grupp personer kan klassificera det, och vet:

- Vad det vanligtvis har för form
- Vad det har för sorts innehåll
- Hur det ska användas och tolkas
- När det är passande att använda
- Vem avsändaren och användaren oftast är

#### Att vara där: Genre eller icke-genre

Ibland kan det vara bra att tänka nytt, men ibland kostar det mer än du kanske tänkt dig. Om vi först ser på dagstidnings-sajten nedan, så bygger den på två genrer. Den bygger för det första på tryckta dagstidningar med några välkända delar: Sverige, Utrikes, Ekonomi, Sport, Kultur. Dessutom bygger den på formspråket från vanliga tidningar med kolumner och rubrik text, och ibland bild för artiklar. Den här formen är dessutom vanlig på andra online-tidningar, till exempel på den nuvarande sajten som tidningen nedan har.

Det går också att utveckla designriktliner baserade på genrer. Det har till exempel gjorts för webbtidningar (texten är på engelska).

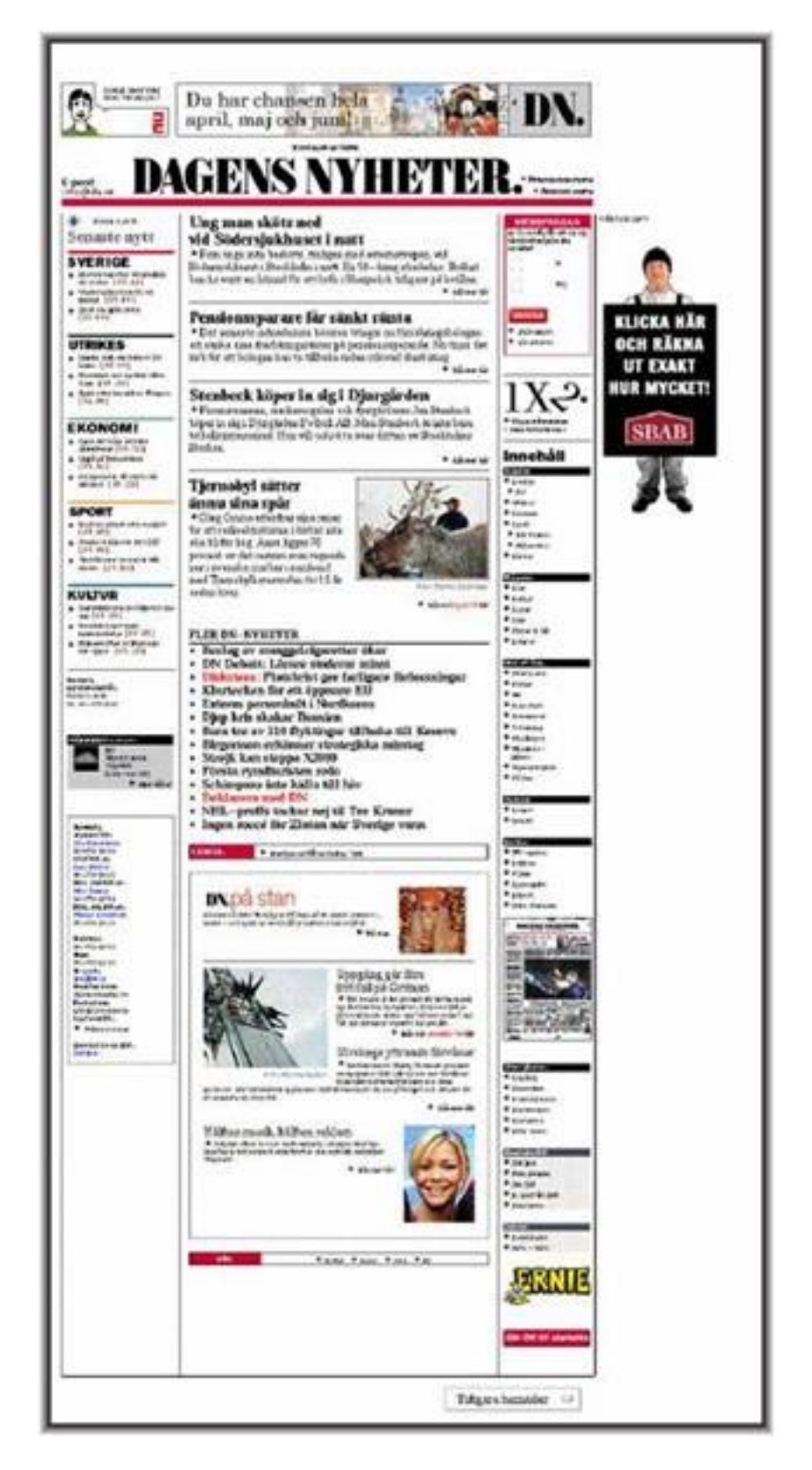

Om vi istället ser på sajten här under så är vi i en helt ny värld. Den ger ett intryck av att vara nyskapande och annorlunda, men kanske på bekostnad att av många inte förstår hur man läser den. Hur läser man tidningen? Var kan man klicka? Vad kommer att hända?

Page 24 of 50

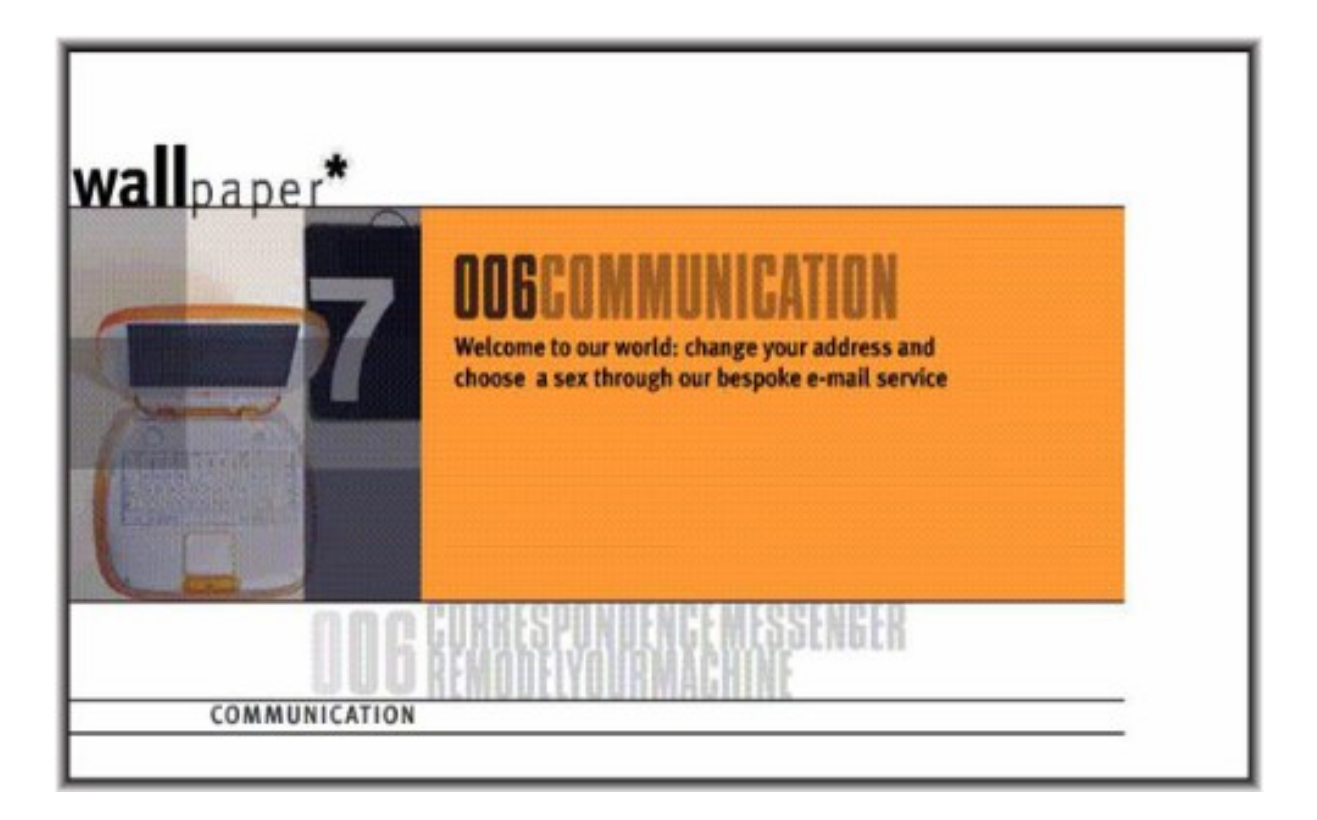

# Konsekvent beteende

Huvudregeln för en konsekvent interaktion med dina webbsidor är att saker som ser lika ut, ska ha samma beteende. I menyn nedan finns ett antal knappar, som beter sig inkonsekvent. Om man klickar på "privatekonomi" så dyker det upp ett pop-up fönster, men om man klickar på "arbetsmarknad" så dyker det istället upp en undermeny.

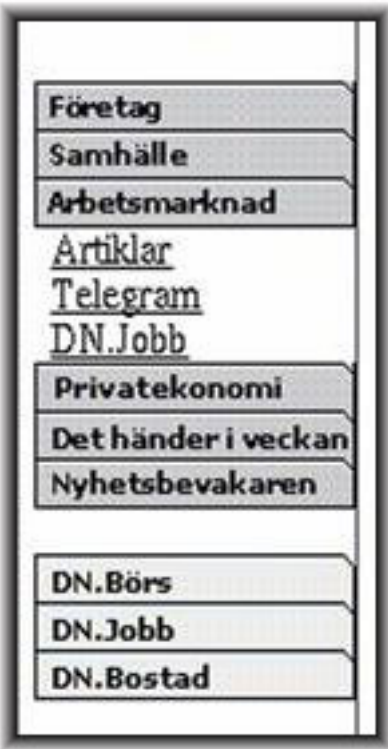

### Inkonsekvent beteende mellan sidor: Menyn som försvinner

Huvudregeln för en konsekvent interaktion mellan sidor, när det gäller menyer, är att dom inte ska se annorlunda ut i onödan. I den första bilden nedan ser du en meny på utrikes-sidorna, som innehåller "Sverige, Utrikes, Ekonomi, och Sport" Under den bilden ser du vad som händer om man går till Sportsidan. Menyn försvinner. Det är som att ha tidningsdelarna framför sig på bordet, och när man tar upp sport-delen så försvinner plötsligt alla andra delar.

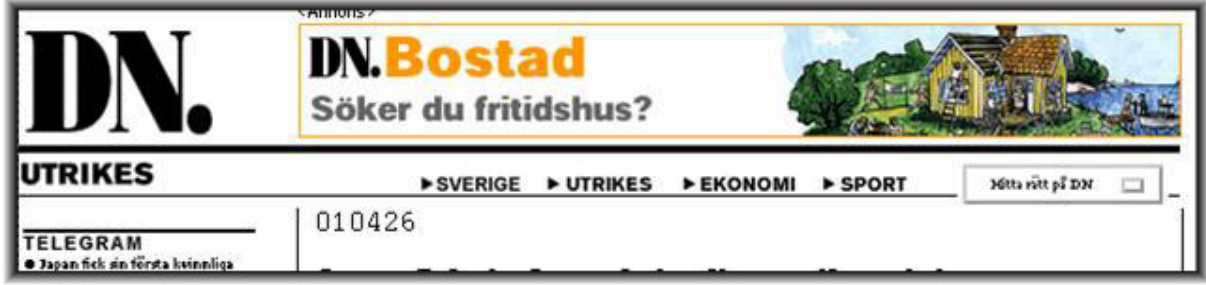

Page 26 of 50

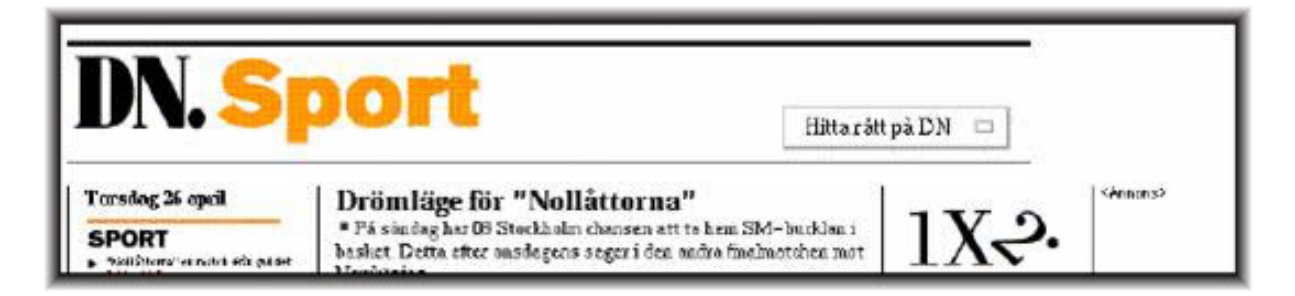

### Inkonsekvent interaktion mellan sidor: En problematisk ström

Som du kan läsa i avsnittet om strömmar, så är det innehåll av någon viss typ som ibland byts ut. Till exempel kan man ha en plats på sidan där senaste nytt alltid presenteras som rubriker. Det är olika rubriker vid olika tillfällen, men alltid senaste nytt. Fördelen är att man inte behöver leta sig igenom olika menyer, för att hitta ny information

En nackdel med strömmar är att eftersom innehållet ändras då och då, så kan man inte lära sig var en artikel ligger, genom att förlita sig på en ström. Om strömmen dessutom är konstigt utformad bidrar det till förvirringen.

Nedan finns ett exempel på design av strömmar mellan sidor. Till vänster finns en översiktssida och till höger finns en artikelsida. På översiktssidan är den viktigaste nyheten överst. Nyheter som inte får plats med rubrik text placeras i en ruta uppe till höger. Den rutan finns även med på artikelsidan.

På artikelsidan är samma rubrik överst som på översiktssidan, i strömmen i rutan uppe till höger. Det är konsekvent, eftersom saker inte ska byta plats i onödan. Men det är också inkonsekvent, eftersom den viktigaste nyheten på översiktssidan presenteras i mitten av strömmen, istället för att vara överst. Hela lösningen är därför problematisk.

#### Page 27 of 50

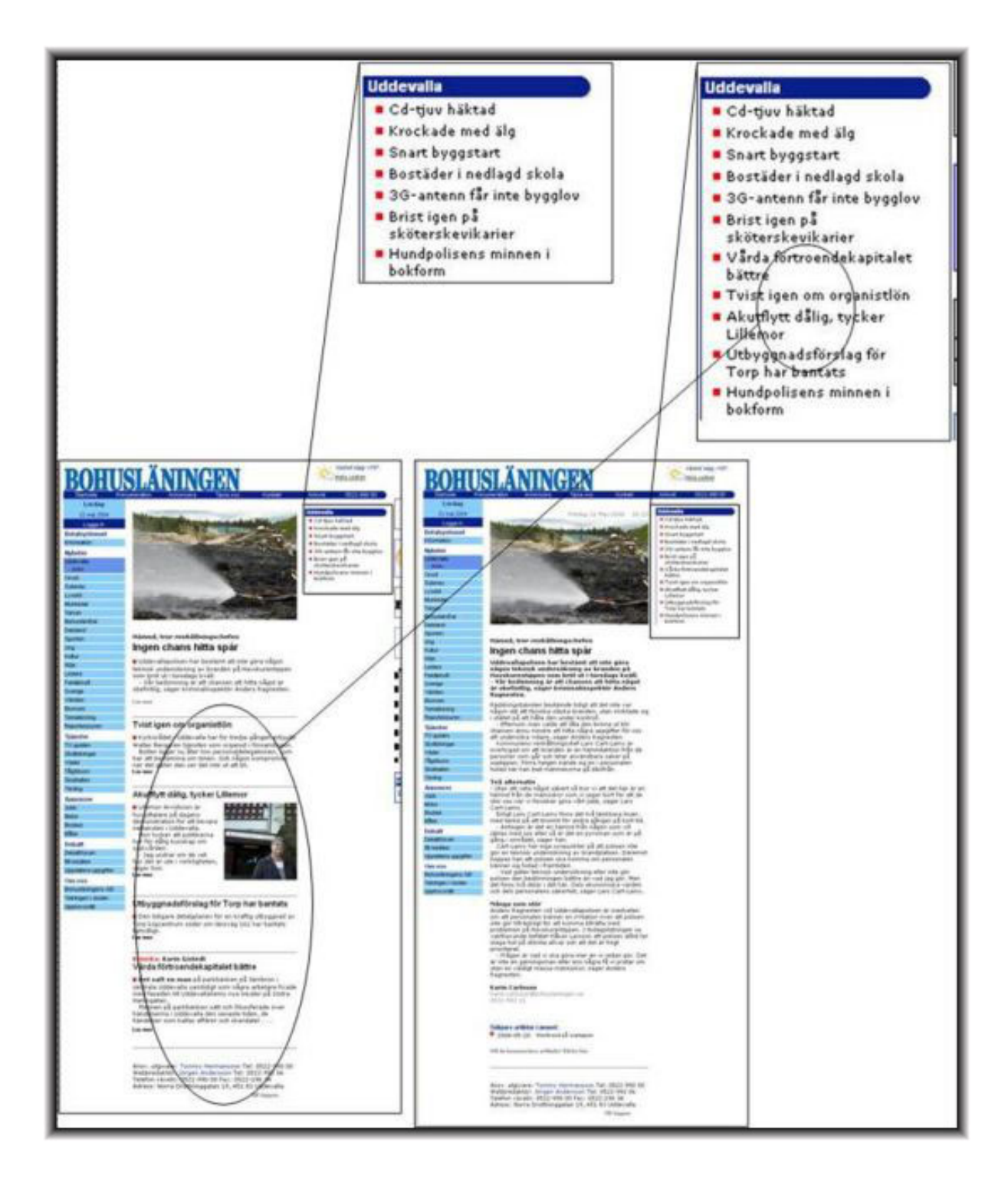

# Navigation med menyer

Det finns några vanliga utformningar du kan använda för dina menyer. Det är vanligt med en global meny i sidans topp, som täcker in hela sajten. Dessutom har man ofta en lokal meny till vänster, som täcker in den del av sajten man för tillfället är på i mer detalj. Nedan ser du ett annat alternativ, en översiktsmeny där man zoomar in genom att expandera den rubrik man för tillfället är på. I menyn indikeras också tydligt var man för tillfället är, med blå färg.

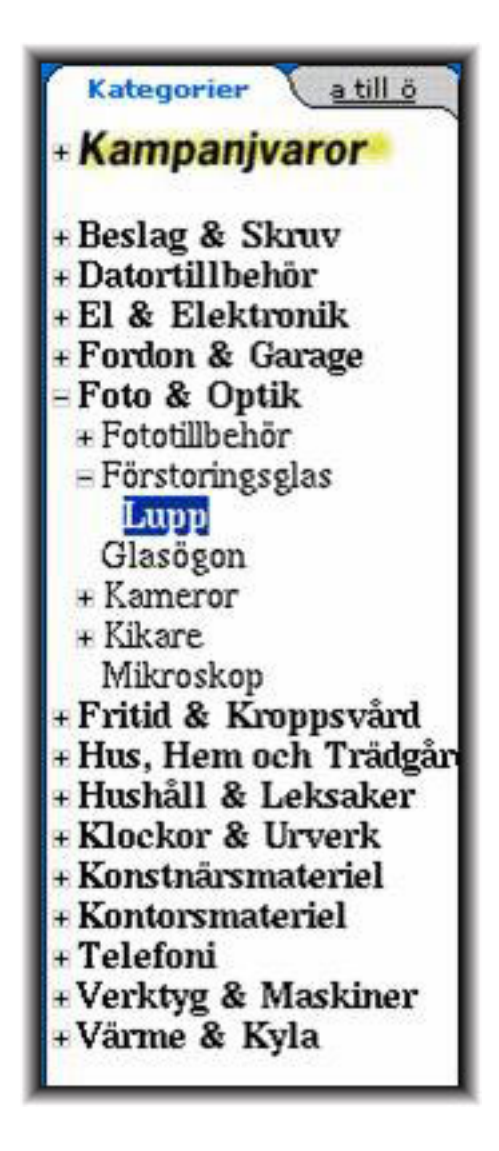

#### Breadcrumbs

När man dyker upp på en sida från en annan sajt, eller genom att följa en länk i en hypertext så kan det vara svårt att se vart man har hamnat. Det finns flera sätt att lösa det på. Ett sätt, som du ser nedan (två exempel), är att använda så kallade breadcrumbs (brödsmulor). Dom visar var du är i sajten, på djupet, på ett kompakt sätt.

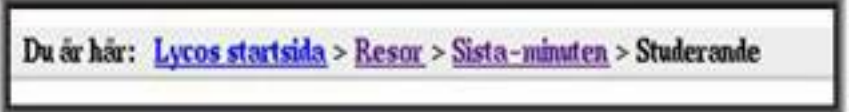

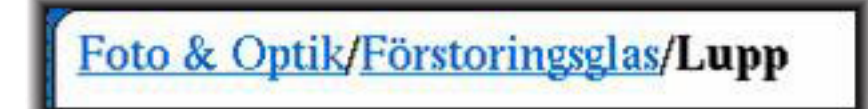

### Kombinationselement

Som du säkert har börjat inse så används samma sidelement ofta för flera olika syften. De två menyer du ser nedan har (minst) tre syften.

- Innehållsförteckning: De ger en översikt över det innehåll som finns på sajten.
- Meny: Man kan klicka på innehållsrubrikerna för att flytta sig i sajten. Det finns fortfarande sajter med innehållsförteckningar som inte är menyer. Det finns sällan några fördelar med det.
- Landmärke: I menyn till vänster indikeras din nuvarande position med en röd prick. I menyn till vänster indikeras positionen med ett blått fält. Den röda pricken visade sig vara för otydlig. Många besökare upptäckte inte pricken, eller förstod inte vad den betydde.

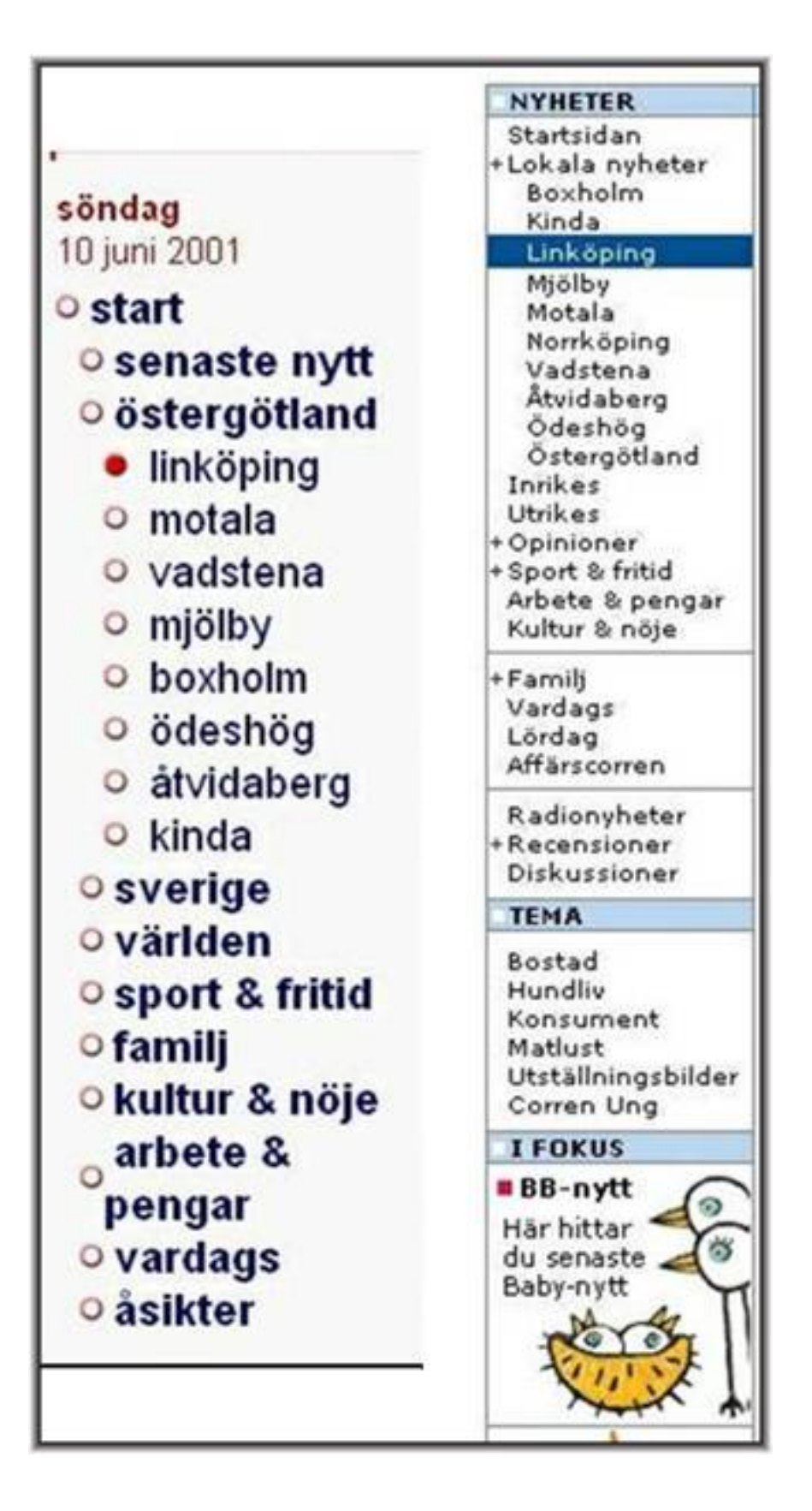

Page 31 of 50

# Uppdelning av hypertexter i delar

Hypertexter är ofta uppdelade, och visas på olika sidor. En vanlig variant är att visa en kort introduktion, som ofta kallas för en "puff", på en sida, och själva texten på en annan sida. Ett exempel på en puff ser du nedan.

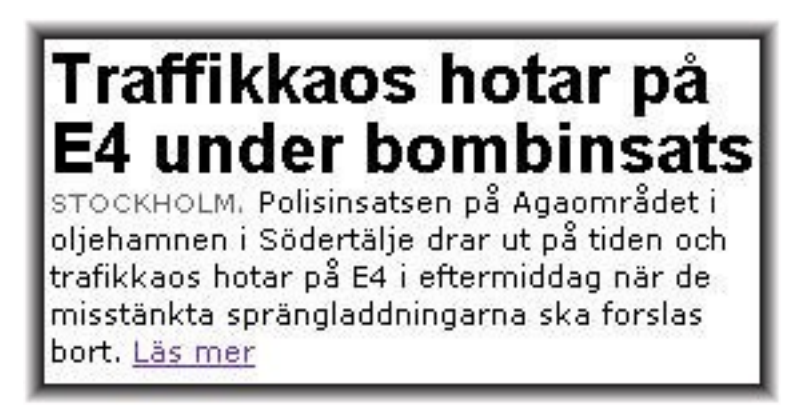

Det är också vanligt att dela upp en för lång text på mer än en sida (se nedan).

Story continued on Page 2 >>

### Hypertext som association mellan relaterade texter

En klassisk hypertext har hyperlänkar till relaterat material inbakat i texten, som i Wikipedia (http://sv.wikipedia.org/wiki/Huvudsida) , nedan. Materialet är organiserat via association, vilket ofta förklaras med en långsökt jämförelse av hur människors minne fungerar.

Electric Minds was launched in October 1996 by Howard Rheingold, noted user of The WELL and author of The Virtual Community, as a vehicle for developing his ideas on online community. During this period, Electric Minds was an incorporated entity in San Francisco, California, and the site ran on a server

Nedan finns ytterligare ett exempel på samma sak, men här är länkarna istället samlade i en ruta brevid texten.

# Hot i samband med misstänkt bomb

Avlägsning drar ut på tiden. Trafikkaos hotar på E4 i eftermiddag.

Polisen bekräftade på fredagsmorgonen att det har kommit in ett hot i samband med de misstänkta sprängladdningarna som hittades hos Aga i oljehamnen i Södertälje.

**ENLIGT ANDERS ANDERSSON, informatör** på Aga, så är inte hotet riktat mot företaget:

- **Läs mer**
- · Misstänkt bomb i oliehamn
- Vi har fått uppgift om att hotet inte har någon koppling till Aga, men vi har ändå anning till alla anctällda med unnmaninge
- · Avspärrning stör morgontrafiken i Södertälje

# Design av strömmar

Något som är mycket vanligt är att presentera information i strömmar. Det är vanligtvis information av en viss typ, till exempel, senaste nytt (se exempel nedan), sport (i en tidning), eller populäraste varor (i en affär). Informationen byts ut dynamiskt, men presenteras på samma position på sidan. Onlinetidningar som i exemplet nedan är nästan helt uppbyggda av strömmar.

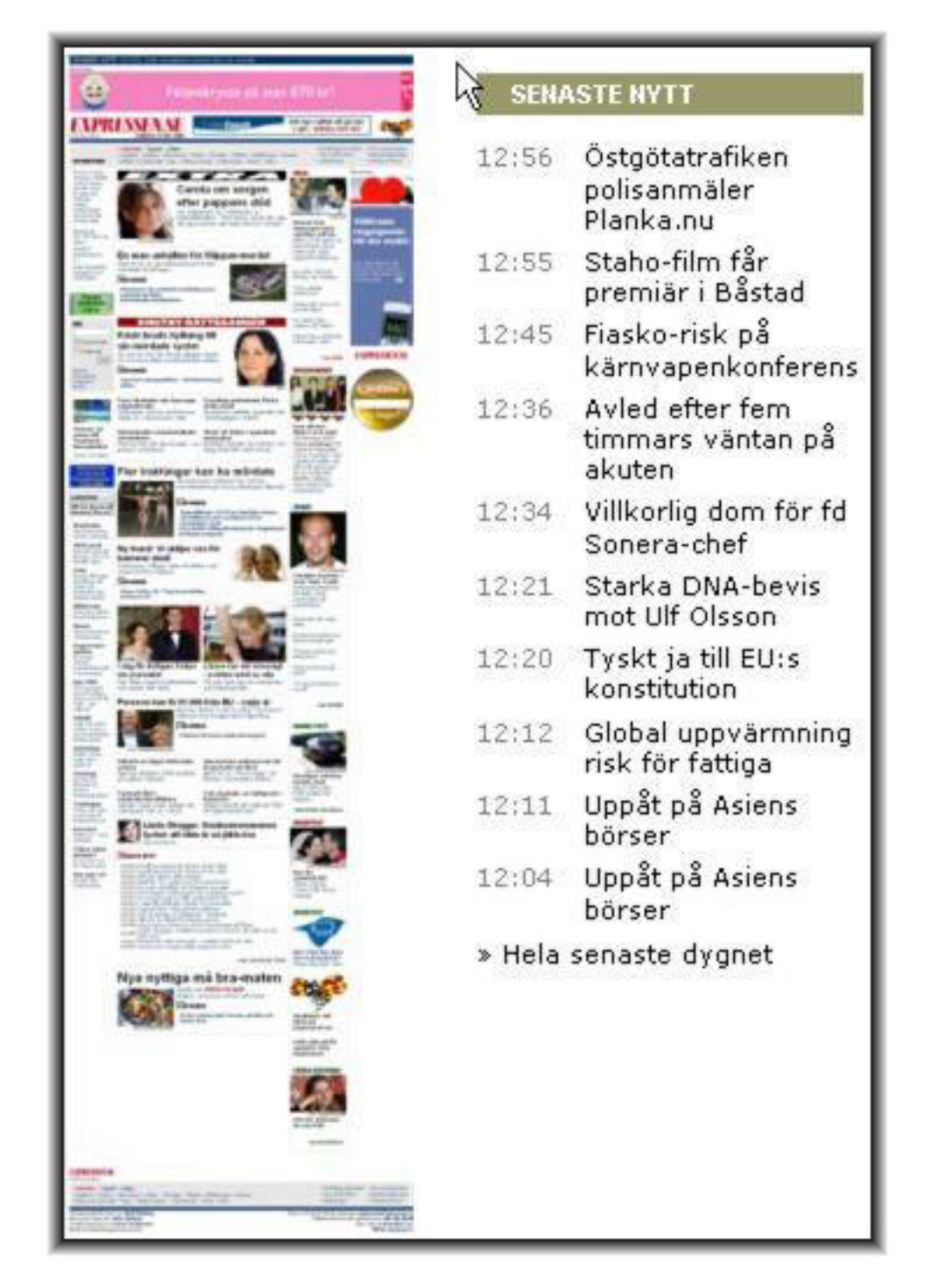

Ett sätt att lösa det på rent tekniskt är att lägga all information i en databas. Sedan motsvaras informationen i varje ström av en sökning i databasen. Det kan till exempel lösas med PHP och MYSQL.

### Design av strömmar 2: Kontextströmmar

Det är vanligt att presentera strömmar tillsammans med artiklar, som nedan. Du har flera valmöjligheter. Till exempel kan du som på sajten nedan presentera en ström med artiklar från samma tidningsdel. Du kan även presentera andra strömmar med sådant du tror att läsaren vill se, till exempel telegram i exemplet här under.

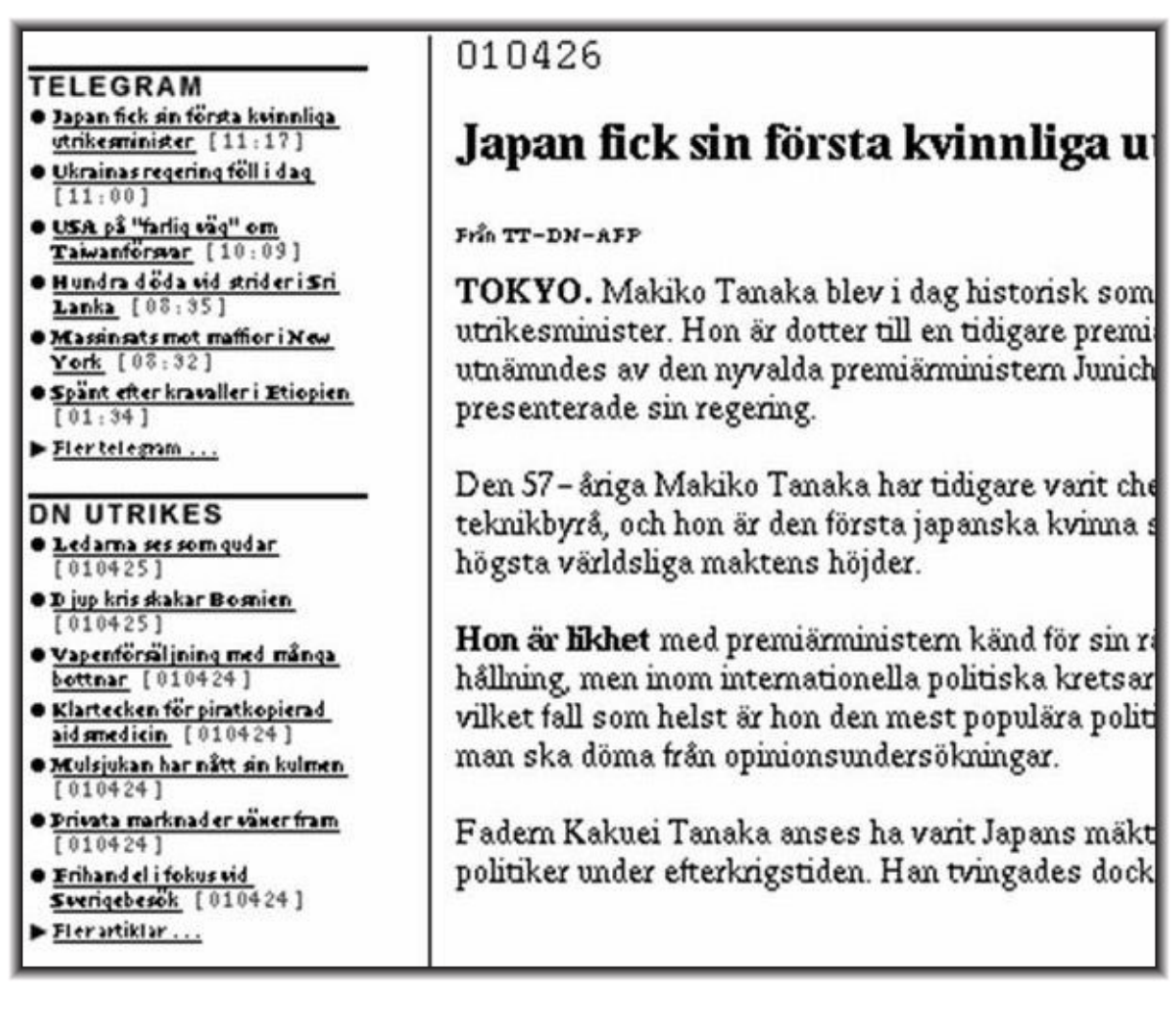

I exemplet ovan har man alltså fått en tidningsdel som kontext. Ett alternativ hade varit att ge artiklar från förstasidan, som kontext. Man kunde också ha valt båda. Ytterligare ett alternativ hade varit att välja förstasidan som kontext, ifall användaren kom därifrån, och utrikes som kontext, ifall användaren kom från en översiktssida över den delen av tidningen.

# Sökning via sökfunktionen

En bra sökfunktion levererar de texter en användare söker efter. För att uppnå det räcker oftast inte en enkel sökfunktion som matchar användarens sökord mot texter.

#### En fin dag i nätbutiken 1: Mentala modeller och wildcards

På bilden har jag sökt efter en hårddisk i en nätbutik som säljer datortillbehör, genom att använda "hårddisk" som sökord. Men finns det verkligen inga hårddiskar i affären? Om jag istället skriver "\*hårddisk" så dyker det upp en lång lista på hårddiskar. Nätbutiken förklarar detta i texten under sökrutan, där användaren uppmanas att lära sig "jokertecken", för att kunna använda sökfunktionen. Det bryter mot användarens "mentala modell", det vill säga hur användaren tror att nätbutiken fungerar. Troligtvis går de flesta någon annan stans istället för att läsa mer om vad "jokertecken" kan vara. Nätbutiken har nu gjort om sin sökfunktion.

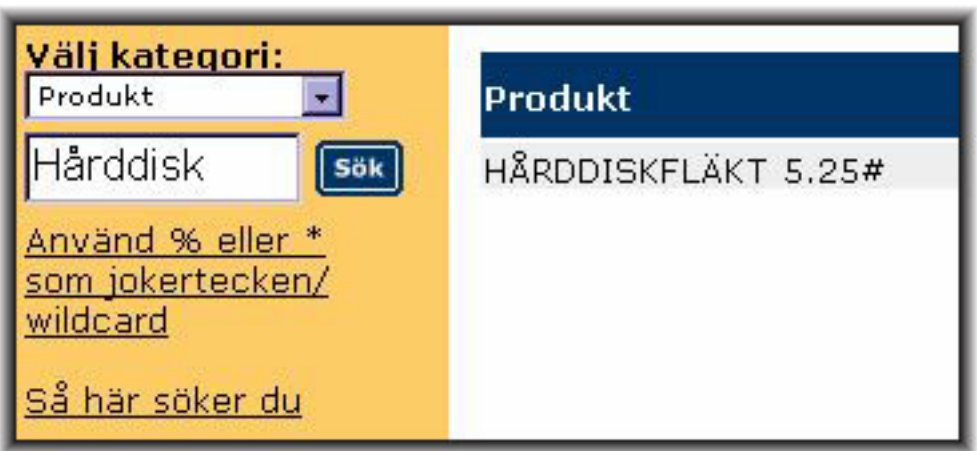

### En fin dag i nätbutiken 2: Kategorisering av sökresultat

Nedan kan du se resultatet av att söka efter en handdator hos en tillverkare. Jag vill veta vilka modeller som finns, och få produktinformation om dom. Istället får jag en lista med pressreleaser... Sajten borde ha presenterat sökresultatet under olika rubriker, till exempel pressreleaser och produkter.

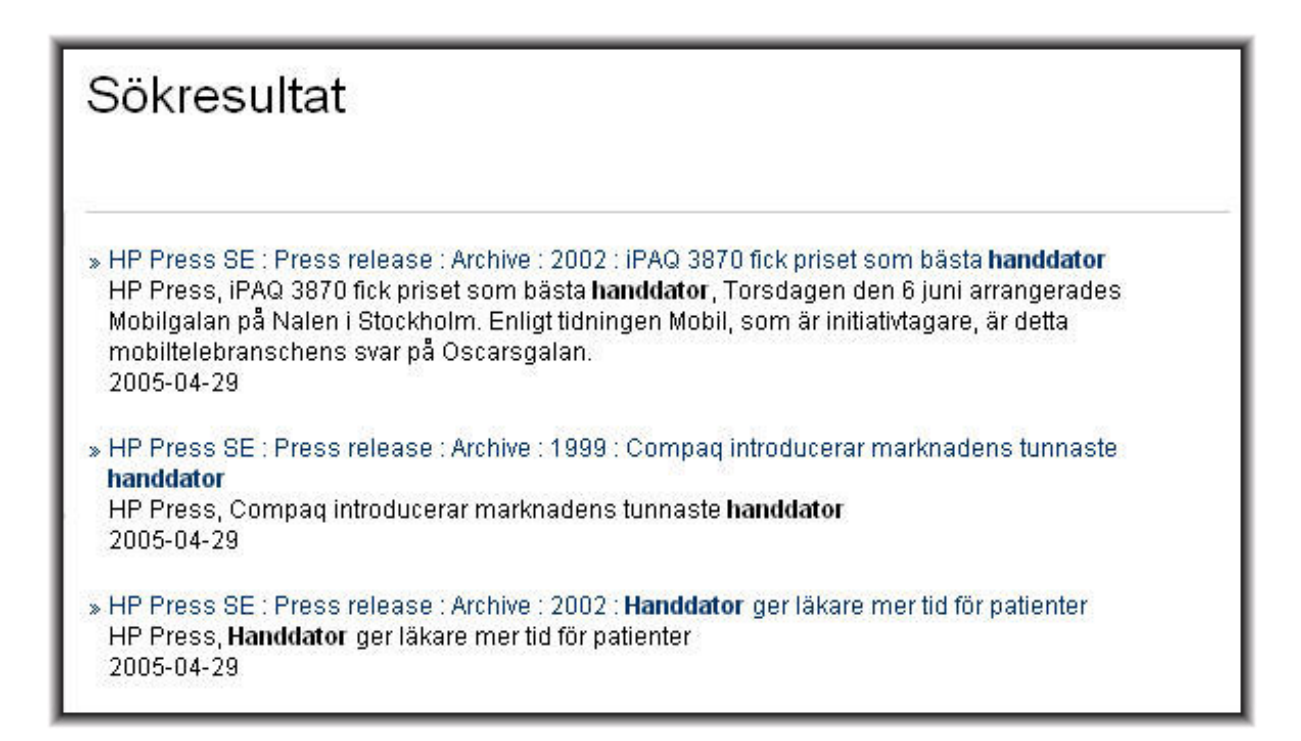

### Sökning: Mentala modeller och wildcards

Jag vill veta vilka regler som finns för delad vårdnad av ett barn, och söker på myndighetens sida. Men finns det verkligen ingen information om det?

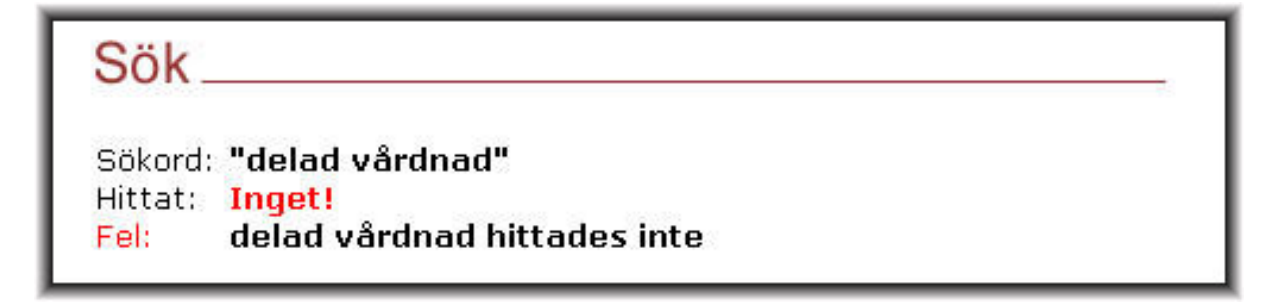

Det jag inte visste, och inte fick veta på sidan, är att det heter "gemensam vårdnad". En ny sökning ger fler resultat. Sökfunktionen borde ha använt en så kallad synonymring, som matchar sökord mot en synonymlista.

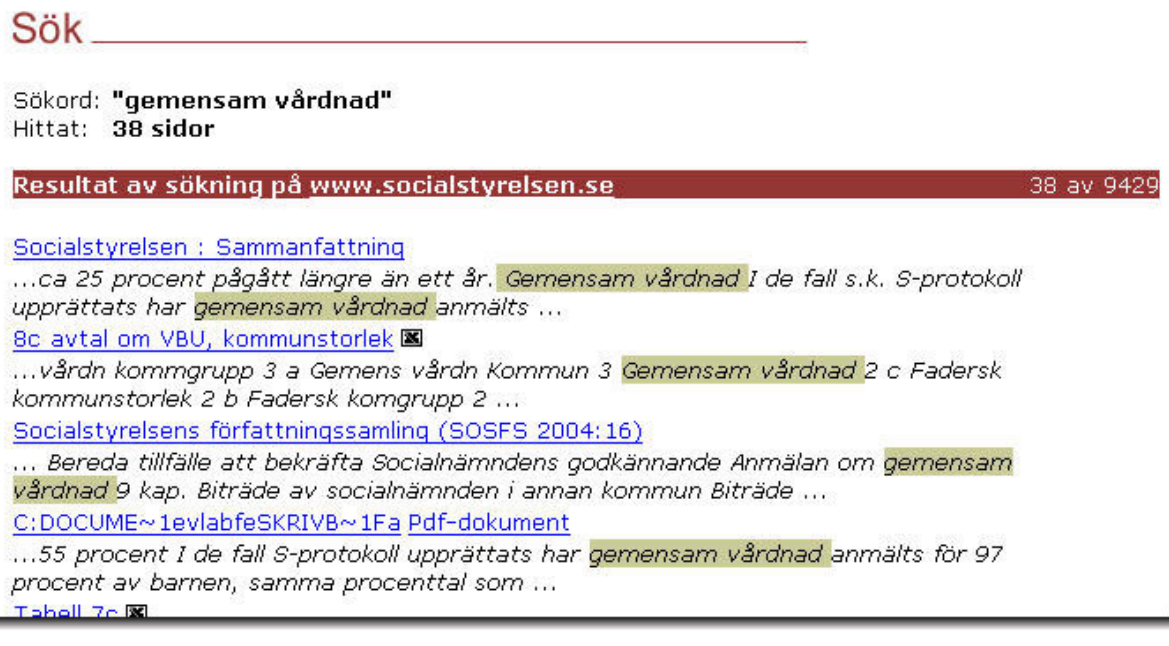

# Gestaltlagar

Du kan göra din sida lättare att förstå genom att följa det som i psykologin kallas för gestaltlagar:

- Arrangera element på sidan i grupper
- Innesluta element som handlar om samma sak
- Upprepa form för liknande objekt
- Variera designen av individuella objekt.

### Gruppering

För att indikera att element hör ihop kan du gruppera dom nära varandra, med mellanrum till andra grupper. Eftersom hjärnan är väldigt bra på att känna igen mönster, så bidrar bra grupperingar till att få en lättbegriplig sida. Du bör undvika stora enformiga block.

#### Inneslutning

Ibland hör grupper av element ihop, men måste dessutom placeras nära element dom inte hör ihop med, eller ännu närmre. Då kan du använda dig av inneslutning, till exempel genom att rita en linje runt de element som hör ihop, eller genom att innesluta dem i ett område med samma färg. Sidhuvuden och sidfötter på sajter brukar vara inneslutna på det sättet.

## Upprepning / rytm

Hjärnan är väldigt bra på att känna igen mönster. Det kan du använda dig av i din design. Du kan till exempel använda en rubrikstil för underrubriker på dina sidor, som avviker från resten av sidan, t.ex. med en avvikande färg. Det skapar också en trevlig rytm till sidan, som ser mer sammanhållen ut. Det ger utrymme för att andra aspekter av din layout kan vara varierade.

#### Variation

Det är bra att vara konsekvent, men det får inte gå till överdrift. Du bör variera din layout, för att göra det enklare att orientera sig på dina sidor. Om du till exempel har en lista med rubriker, så kan du få den varierad genom att ha olika stora rubriker, genom att ha olika mycket text under rubriken, och genom att ha illustrationer. Du kan ha illustrationer till några texter, men inte till andra. Det ger följande fördelar:

- Enklare att se nytt material. Besökaren har lättare att se om det är någon skillnad på din sida nu, jämfört med vid förra besöket.
- Enklare att re-orientera sig när man skrollat sidan. När man skrollar sidan är det lätt att tappa kollen på var man var. En varierad layout ger ögat "landmärken" som gör att man lättare re-orienterar sig.
- En varierad layout kan också göra det enklare att känna igen sig mellan sidor. Om du har en lista med rubriker, som du placerat på olika sidor, så gör en varierad layout med landmärken att den är lättare att känna igen. Annars måste användaren anstränga sig för att se att det är samma lista som visats på en annan sida. Det är viktigt när du utformar din sajt, och använder rubriker som kontext till artikeln.

#### Linjer och mönster

Du bör också se till att sidelementen bildar snygga linjer och mönster. Om du till exempel har en lista, så bildar listans kant ett mönster. Ofta har du gjort så att den är jämn i höger eller vänsterkant, så att den bildar en linje. Element som t.ex. har jämn högerkant ser då ut att höra ihop. Om olika element på sidan bildar väldigt många olika linjer så kan sidan se rörig ut. Om dom bildar extremt få linjer kan sidan se stel ut. Element som bildar en taggig form, istället för en linje bidrar till att sidan ser levande och dynamisk ut, men om det överdrivs ser sidan rörig ut. Att ha flera element som följer samma linjer över en sida blir ofta snygt, särskilt om det är gjort både horisontellt och vertikalt. Att ha element som följer nästan samma linje blir ofta väldigt fult.

#### Mer läsning

Sajten Web design from scratch (http://www.webdesignfromscratch.com/) ger exempel på de riktlinjer som presenteras här. Den ger dessutom ytterligare några layoutregler som du kan följa.

# Tillgänglighet

Många användare har handikapp. Till exempel kan de ha nedsatt synskärpa, nedsatt färgseende, vara blinda, eller döva. För att hjälpa användare med nedsatt synskärpa kan du ha olika CSS mallar med olika stora typsnitt, som man kan byta mellan. När det gäller nedsatt färgseende bör du undvika att blanda färger som ser lika ut, om man gör om dom till gråskalor. Blinda användare använder ofta någon sorts textläsare. De kan ha s.k braille, vilket ger dem blindskrift. De kan också ha skärmuppläsare, som helt enkelt läser upp all text på din sajt. För att underlätta för dessa användargrupper finns det några saker du bör göra:

- Använd ALT-taggen för alla bilder, alla ljudfiler, och all video. Om en bild eller video beskriver något viktigt, så kan du använda ALT-taggen för att skriva en text istället (som textuppläsaren kan läsa). Om beskrivningen är lång kan du istället använda taggen LONGDESC. Det är lika viktigt att använda en tom ALT-tagg för dekorativa bilder, annars läser skärmuppläsaren filnamnet. Det kan vara tröttsamt att höra filnamnet för din blåa bakgrundsbild...
- Skilj på presentation och innehåll. Använd vanliga rubriknivåer, det vill säga H1, H2, etc. Många sidläsare fungerar bäst med dessa traditionella taggar. Layout gör du istället med CSS-mallar. Dessa lägger du i en separat fil. Denna sorts sidor brukar kallas för HTML strict.
- Tabeller. Använd inte tabeller för sidlayout. När du använder tabeller för information, se till att de låter vettiga om du läser upp dem.

### Mer läsning om tillgänglighet

Här kan du läsa mer om tillgänglighet:

- Lättlästa riktlinjer för tillgänglig webdesgin (http://www.uwosh.edu/programs/accessibility/index.html) .
- Riktlinjer för tillgänglig webbdesign (http://www.w3.org/TR/WAI-WEBCONTENT/) .
- Validator (http://bobby.watchfire.com/bobby/html/en/index.jsp) .

# Textlayout

Det finns några enkla regler du kan följa för att text ska bli lättläst. I sajten nedan så har det gjorts på ett bra sätt. (Bilden är förminskad och därför svårläst trots allt).

• Om du vill vara säker på att användaren får se samma typsnitt som du själv använt, så bör du använda webbsäkra typsnitt

(http://www.webwizguide.info/web\_design/design/fonts.asp) . Problemet är att användaren måste ha typsnittet installerat på sin dator för att kunna se det. Det räcker alltså inte med att du har det på din dator. Webbsäkra typsnitt finns installerade på flertalet datorer. Det finns websäkra typsnitt med och utan seriffer, det vill säga små fötter längst ner. Seriffer gör text mer lättläst på papper, men inte på webben. Verdana, Arial, och Helvetica saknar seriffer, medan Times New Roman, och Courier New har seriffer. Om användaren trots allt varken har Verdana, Arial, eller Helvetica installerat så kan du be datorn att plocka fram något annat typsnitt utan seriffer genom att ange sans-serif som ett av typsnitten i din lista.

- Om texten är för bred, så får ögat svårt att byta till nästa rad. Du bör därför begränsa radernas längd. 60 tecken inklusive mellanslag är ofta en bra längd.
- Håll ihop text och rubrik: Standard HTML gör ett mellanrum mellan text och rubrik. Använd en CSS för att hålla ihop texten och rubriken istället.
- Gör mellanrum mellan rader
- Gör en utskriftsvänlig layout också: Använd en alternativ CSS för att ge bra utskrifter.

De färger du har valt för din sida påverkar också hur lättläst texten blir.

- Kontrast. Svart text på vit bakgrund (och tvärtom) är mest lättläst, och har maximal konstrast. Om du vill piffa upp sidan med andra färger, se då till att få god kontrast: Tänk på att ögat inte kan fokusera på rött och blått samtidigt. Tänk också på att färgblinda inte ser någon text alls, ifall kontrasten mellan text och bakgrund i olika färger är för dålig.
- Svart på vitt, eller vitt på svart? Om du har ett dåligt upplyst rum, så är svart bakgrund bättre, eftersom den inte ger ett så skarpt sken. Om du istället har ett väl upplyst rum, så är en vit bakgrund bättre. Därför har text-tv normalt sett (om du inte ändrar) svart bakgrund.
- Tänk på belysningen i rummet: Om det är mörkt ska bakgrunden vara svart. Om det är ljust ska den vara vit.
- Webbsäkra färger: Tidigare var det vanligt med skärmar som bara klarar 256 färger. Då var det viktigt att använda så kallade webbsäkra färger. Det är fortfarande vanligt att primärt använda webbsäkra färger (http://www.lynda.com/hexh.html) .

#### **Texten skrevs om**

Fare insåg att skattebetalarna – och väljarna – kunde ha synpunkter på resan och införde några drastiska förändringar.

Framför allt var det texten i programmet som förändrades.

Delegationen skulle fortfarande bo på samma förstklassiga hotell som planerat, och äta på samma fina krogar.

#### Kvällen på egen hand

I den ursprungliga inbjudan kunde politkerna bland annat läsa:

Dag ett: 20.45. "? kvällens matupplevelse, Tragaluz.. Restaurangen har sedan ett par år varit en av de ledande i Barcelona, med smakfull inredning och fantastisk mat. Resten av kvällen på egen hand."

Detta ändrades till:

Dag ett: 20.45 "Gemensam middag på Tragaluz."

#### 1600 kronor per natt

Resenärerna, bland annat 15 politiker och 5 fackliga representanter, inbjudan med det

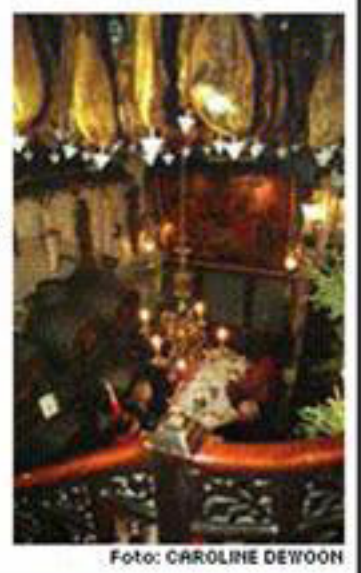

### Länklayout

Det finns några enkla regler du kan följa för att länkar ska bli så tydliga som möjligt. En länk ska indikera att man kan nå en text genom att klicka på den. Dessutom kan den indikera om man varit där förut, eller om den inte besökts. Klickbarhet och historik indikerar du tydligast om du följer följande tumregler:

- Använd textlänkar: Textlänkar indikerar var man varit, och var man ännu inte har varit. Med bilder försvinner den funktionen.
- Använd konsekvent samma färger för länkar: Om du har olika länkfärger på olika sidor, så får många användare problem. Tidigare underlättade det för många att ha den blå standardfärgen för länkar, men det gäller inte längre.

Det finns även några andra tumregler för länkar:

- Länktitlar: Ibland passar det inte förklara vart en länk leder med en lång text. Du kan använda länktitel-taggen för att ge en förklaring när användaren peklar på länken med pekaren.
- Undvik länkar inom sidor: De flesta förväntar sig att en länk leder till en ny sida.
- Öppna länkar inom sajten i samma fönster, och länkar till andra sajter i ett nytt fönster.

#### Bildlayout

För att ge bra nerladdningstider och snygga bilder så behöver du välja rätt förmat. Använd

JPEG för fotografier och andra bilder med mycket detaljer och många färger. Om bilden består en enkel form med få färger ska du istället använda GIF. Med GIF får du mindre filer, men bilder blir inte bra.

För att bilderna ska ladda snabbt bör du använda attributen width och height i dina img taggar. Med den informationen kan webbläsaren förbereda sidans layout för bilder innan dom laddas. Annars måste sidan ritas om för varje bild.

### Skrollning

Tvärt emot vad som står i många designriktlinjer så kan det vara bra att ha längre sidor än som syns på skärmen. Särskilt förstasidan kan vara längre. Att skrolla en förstasida med nyhetsrubriker i en webbtidning kan till exempel motsvara att snabbt bläddra igenom en tryckt tidning.

När du har långa sidor är det viktigt att du håller reda på vad som hamnar under kanten för det synliga området. Många besökare kommer inte att skrolla din sida, utan nöja sig med det dom ser vid första anblicken. Dom kommer bara att gå vidare med din sajt om det dom ser väcker deras intresse. Därför måste du presentera en översikt över det allra viktigaste på sajten över kanten på sidan. Mindre viktiga saker kan du placera under kanten.

- Du bör inte dela upp korta texter.
- Undvik att göra en sida mer än ett par skärmar hög.
- Långa texter kan du dela upp på flera sidor.

#### Mer läsning om grafisk design

Här kan du läsa mer om grafisk design av dina sidor.

- Websäkra färger (http://www.lynda.com/hexh.html) .
- Websäkra typsnitt (http://www.webwizguide.info/web\_design/design/fonts.asp) .
- Gestaltlagar (http://www.webdesignfromscratch.com/) .

#### Page 44 of 50

# Optimera for användarens aktivitet

När du ska optimera för användarens aktivitet bör du både söka efter övergripande mål, och hur de uppnås i olika aktiviteter. Det finns ett flertal metoder för att optimera för användarens aktivitet. Relaterat till design-nivåer hör de övergripande målen hör till nivån övergripande krav. Aktiviteterna, det vill säga hur aktiviteter utförs steg gör steg, hör till konceptdesignen. Du kan beskriva aktiviteter som scenarier, till exempel som functional flows. Den risk du tar om du hoppar över det här steget är att din tjänst stödjer fel aktiviteter. Till exempel kan du råka ut för att:

- Det kanske går snabbare att utföra aktiviteten för hand.
- Det kanske tar för lång tid att utföra aktiviteten, för att den överhuvudtaget ska vara värd att göras.
- Konkurrentens uppgiftsvägar kanske är bättre.
- Det kanske behövs mycket arbete bredvid din produkt, för att komma åt funktionalitet man verkligen behöver för att nå sitt mål.
- Olika aktiviteter som utförs parallellt kanske krockar i din produkt, istället för att fungera samtidigt.
- Onödig interaktion kan även orsaka arbetsskador.

Du riskerar också att stödja aktiviteten på ett klumpigt och ineffektivt sätt.

### Metoder för upppgiftsanalys

Varje metod kan användas för mer än ett syfte. Jag har angett den engelska rubriken inom parentes så att du enklare kan hitta metoden på de sajter som är länkade nedan. Här ger jag bara en kort översikt över metoderna, som är beskrivna i mer detalj i de fem sajter som är länkade nedan. Det är alltså meningen att du ska läsa vidare där.

För detaljer i interaktion kan du använda notationen functional flows. övergripande mål, problem, och aktiviteter får du notera på annat sätt.

När du utformar en tjänst för webben, så har du två sidor att utforma. För det första, har du kundens vy(er). För det andra har du tjänsteproducentens vy(er). Tjänsteproducenten kan mycket väl ha en mer traditionell applikation att arbeta med. Även om du fokuserar på den ena av dessa två sidor, så måste du tänka på båda. En bra tjänst som inte går att producera, på grund av ett ineffektivt verktyg, kan inte heller presenteras för en kund. Uppdateringar av en sajt är överhuvudtaget något du bör fundera över, ifall den inte ska vara helt statisk. Du har därför minst två användare att tänka på. Den som ska producera / uppdatera tjänsten, och den som ska använda den producerade tjänsten.

Det finns nästan alltid användare att intervjua och observera. Även helt nya webbtjänster har en tänkt målgrupp, och en tänkt användning. Man kan alltid ta reda på vad dom gör nu, istället för att använda tjänsten. Man kan också ta reda på deras inställning till den tänkta tjänsten. Om det finns en konkurrerande tjänst, så kan man undersöka användningen av den. Längre fram i processen kan man använda en storyboard eller en prototyp, som visar upp funktionalitet, utan att vara helt klar. Du kan i vissa fall vilja ta fram en fungerande prototyp bara för att kunna göra realistiska tester och observationer. I andra fall vill du veta hur lovande din ide är lite tidigare i processen.

Många tjänster kan användas på allmänna platser, medan andra är tänkta att användas i hemmiljö. Om du anser att det blir för besvärligt att ordna tillgång till framtida användare, så drabbas du av de problem som listas ovan. Du kan också göra användbarhetstester, men de löser inte samma problem som aktivitetsanalysen.

#### Intervju (interview)

I en intervju kan du få veta bakgrunden till det arbete som utförs. Du kan få veta ungefär varför det utförs, och du kan få veta hur det borde utföras. Däremot får du inte veta exakt hur det utförs. Det beror på att människor har väldigt svårt att komma ihåg exakt hur saker görs. Det beror också på att man kanske inte jobbar exakt på det sätt som är föreskrivet. I en intervju kan du nå personer som inte jobbar direkt med din produkt. Till exempel, om du gör ett nytt verktyg för orderhantering, så kan du få ledningens syn på det systemet. Om det till exempel är en ny tjänst för hemsjukvård kan du få anhörigas syn på systemet.

#### Fokusgrupp (Focus Group)

I en fokusgrupp samlar du en grupp som får diskutera relativt fritt om ett ämne. Du kan använda fokusgruppen för att få veta till exempel vilka problem man ser sig ha just nu, eller vilka dom övergripande målen med produkten är. Du kan få veta saker som alla dina tänkta användare tycker är helt självklara, som till exempel att din idé är olaglig. Det vill du gärna veta innan du utvecklar din produkt eller tjänst. Fördelen med en fokusgrupp är att du får mer än en persons syn på det som diskuteras. För att få den fördelen måste du se till att alla kommer till tals. Precis som vid en intervju kan du inte få veta exakt hur en uppgift utförs i en fokusgrupp. I fokusgrupper kan du nå personer som inte jobbar direkt med din produkt, precis som i en intervju. I en intervju kan du få veta bakgrunden till det arbete som utförs. Du kan få veta ungefär varför det utförs, och du kan få veta hur det borde utföras. Däremot får du inte veta exakt hur det utförs. Det beror på att människor har väldigt svårt att komma ihåg exakt hur saker görs. Det beror också på att man kanske inte jobbar exakt på det sätt som är föreskrivet. I en intervju kan du nå personer som inte jobbar direkt med din produkt. Till exempel, om du gör ett nytt verktyg för orderhantering, så kan du få ledningens syn på det systemet. Om det till exempel är en ny tjänst för hemsjukvård kan du få anhörigas syn på systemet.

#### Framtidsverkstad (Future Workshop)

En framtidsverkstad är uppdelad i faser, som går ut på att först identifiera problem, sedan hitta möjliga lösningar, och sist utvärdera lösningarna och ta fram en plan för att genomföra någon av dem. Inte heller här kan du få veta exakt hur uppgifter utförs. Du kan använda olika metoder i de olika faserna, till exempel brainstorming i idéfasen, och prototyper eller scenarier för att hitta möjliga lösningar. I en framtidsverkstad kan du nå personer som inte jobbar direkt med din produkt, precis som i en intervju. Mer om framtidsverkstäder hittar du i min avhandling, på linköping university press

(http://www.ep.liu.se/diss/science\_technology/09/18/index.html) .

#### Fältstudie (Ethnographic Study / Field Observation)

I en fältstudie kan du få veta vilka uppgifter som utförs, och hur dom faktiskt utförs. Det får du veta genom att observera aktiviteter. För att få en förklaring om varför de utförs, och varför de utförs på just det sätt de görs, måste du komplettera med en intervju eller fokusgrupp. Eftersom du kan observera problem när dom uppstår så behöver du inte förlita dig på att någon ska komma ihåg dem, som du måste göra vid en intervju.

Kontextuell undersökning (Contextual Inquiry)

En kontextuell undersökning blandar observation och intervju. Du försöker observera vad som görs, och samtidigt be användaren inflika förklaringar av det som görs. Idén bakom en kontextuell undersökning är både att få veta exakt hur aktiviteter utförs, varför dom utförs som dom gör, och hur miljön formar aktiviteten.

#### Enkät (Questionnaire)

Med en enkät kan du nå många användare, och fånga upp deras attityder, och de vanor de vill berätta om. Det kan hända att de beskriver de vanor de anser att de "borde" ha, snarare än de vanor de faktiskt har. Du kan nå många, men du får en ganska otydlig och opålitlig bild av skeendet. Om du gör en riktigt bra enkät med ett riktigt bra urval av respondenter kommer du runt en del av problemet. Men precis som vid intervjuer kan du inte få veta exakt hur saker görs.

#### Konkurrentanalys

Genom en konkurrentanalys kan du få veta vilka användningsområden dina konkurrenter tycks se, och vilka uppgifter dom ser ut att prioritera. Du kan testa, och se exakt hur olika uppgifter utförs. Du får däremot inte veta vilka mål dina kunder faktiskt har, genom att själv studera produkten. Om dina kunder använder produkten kan du komplettera med observation och intervju. Annars kan du jämföra de behov du funnit i intervjuer och observationer av din kunds aktiviteter, med konkurrentens produkt. Du kan jämföra din produkt eller tjänst med konkurrenter redan från din första kravbild, fram till ditt slutgiltiga test av din produkt. Men tänk på att konkurrenten mycket väl kan utveckla sin produkt eller tjänst, medan du utvecklar din. Även om du ser ut att "vinna" mot den nuvarande produkten, så kanske du inte "vinner" mot nästa version.

#### Mer läsning om uppgiftsanalys

Hackos, J. T., & Redish, J. C. (1998). User and task analysis for interface design. New York, NY.: John Wiley & Sons.

Metodresurser på nätet där du kan läsa om hur man genomför metoderna.

- Usor (http://www.nada.kth.se/cid/usor/)
- Usability Net (http://www.usabilitynet.org/home.htm)
- The Usability Methods Toolbox (http://jthom.best.vwh.net/usability/)
- User Design (http://www.userdesign.com/usability\_uem.html) Jämförelse av olika metoder
- Usability evaluation methods (http://www.usabilityhome.com/)

#### Page 47 of 50

# Uppgiftsanalys för webbdesign: Notation

När du börjar skissa din sajt så behöver du inte bara en arkitektur, utan också en beskrivning av den väg en användare ska ta genom sajten, för att lösa sin uppgift. Du kan då göra en optimal uppgiftsväg där alla sidor och vyer dyker upp på ett naturligt sätt genom hela uppgiften. Alternativet är att användaren behöver leta efter varje uppgift.

Det här avsnittet förutsätter att du redan vet vilka uppgifter som ska utföras, och att du vet om det är ett luddigt eller precist mål som ska nås. Exempel på ett precist mål är att vara ute efter att köpa "white blood cells" av "the White Stripes". Ett oprecist mål skulle istället vara att köpa "en bra skiva", eller kanske "en billig skiva", eller eventuellt "garagerock, ganska ny, av ett band som hette något som har med blodomloppet att göra". Om du inte vet vilken uppgiften och målet är, så bör du undersöka det först, till exempel med någon metod från sidan om metoder.

Du behöver inte rita sidorna för att göra en skiss av uppgiftsvägen. Istället kan du göra ett enkelt diagram, till exempel i Microsoft Visio. Här ska jag visa ett exempel på att söka efter en skiva på Amazon.com, modellerat som Functional Flows.

### Modellering

Du modellerar uppifrån och ner, från vänster till höger. För att modellera uppgiften har vi sju olika former. Användarhandling är till exempel att skrolla en sida. Systemhandling är till exempel att göra en sökning i databasen. Det finns två sorters sidor, vanliga och pop-upp sidor. Dessutom kan vi modellera förgreningar. Till exempel kan en sökning sluta med en sida med sökresultat, eller en sida med ny sökning ifall det inte fanns något i databasen som matchade. Jag har lagt till en figur för att visa ingångar till andra uppgifter, eftersom användaren till exempel kan få för sig att köpa en bok om "the white stripes" som systemet också visade som svar på sökningen, istället för att köpa skivan man tänkt på från början. Rutan med reklam för boken är då en ingång. Dessutom finns också en ruta för ingång till annat flöde. Den är till för att länka till ett annat uppgiftsdiagram, som hör till uppgiften, men som inte fick plats i just den aktuella ritningen.

Page 48 of 50

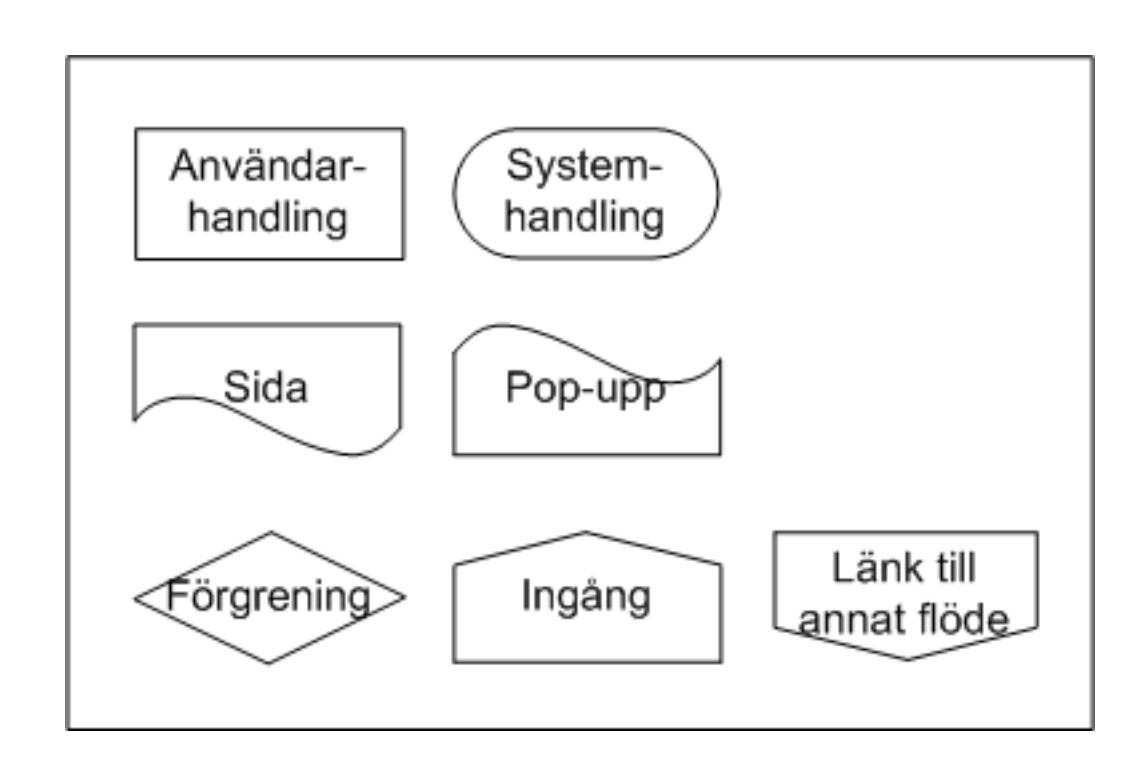

#### Exempel: Modellering av skivsökning på Amazon

Nedan kan du se den färdiga uppgiftsanalysen. Som du ser innehåller den information om detaljer i interaktionen. Det står att det ska vara en drop-down-lista. Det är bra att vara specifik, men du kanske får ändra dig när du gör den visuella designen. Eventuellt gör du enkla skärmskisser parallellt. Uppgiften är att hitta "white blood cells". Men användaren vet bara att det har något med "blood" att göra, och att det är en skiva.. Efter att ha klickat på "go" gör vi en databassökning. Som du ser får vi två olika resultat, beroende på om sökordet matchar någon skiva i databasen. Vi modellerar sjalva sökresultatet i en figur. Men vi modellerar också ingångar till nya uppgifter, som att lägga den skivan i varukorg (och eventuellt gå till checkout). På Amazon fanns också ett par andra alternativ, jag har modellerat två av dom. Det fanns ett erbjudande som skivan ingick i, samt en lista på andra skivor, som köpts av andra personer i samband med köp av "White Blood Cells".

Page 49 of 50

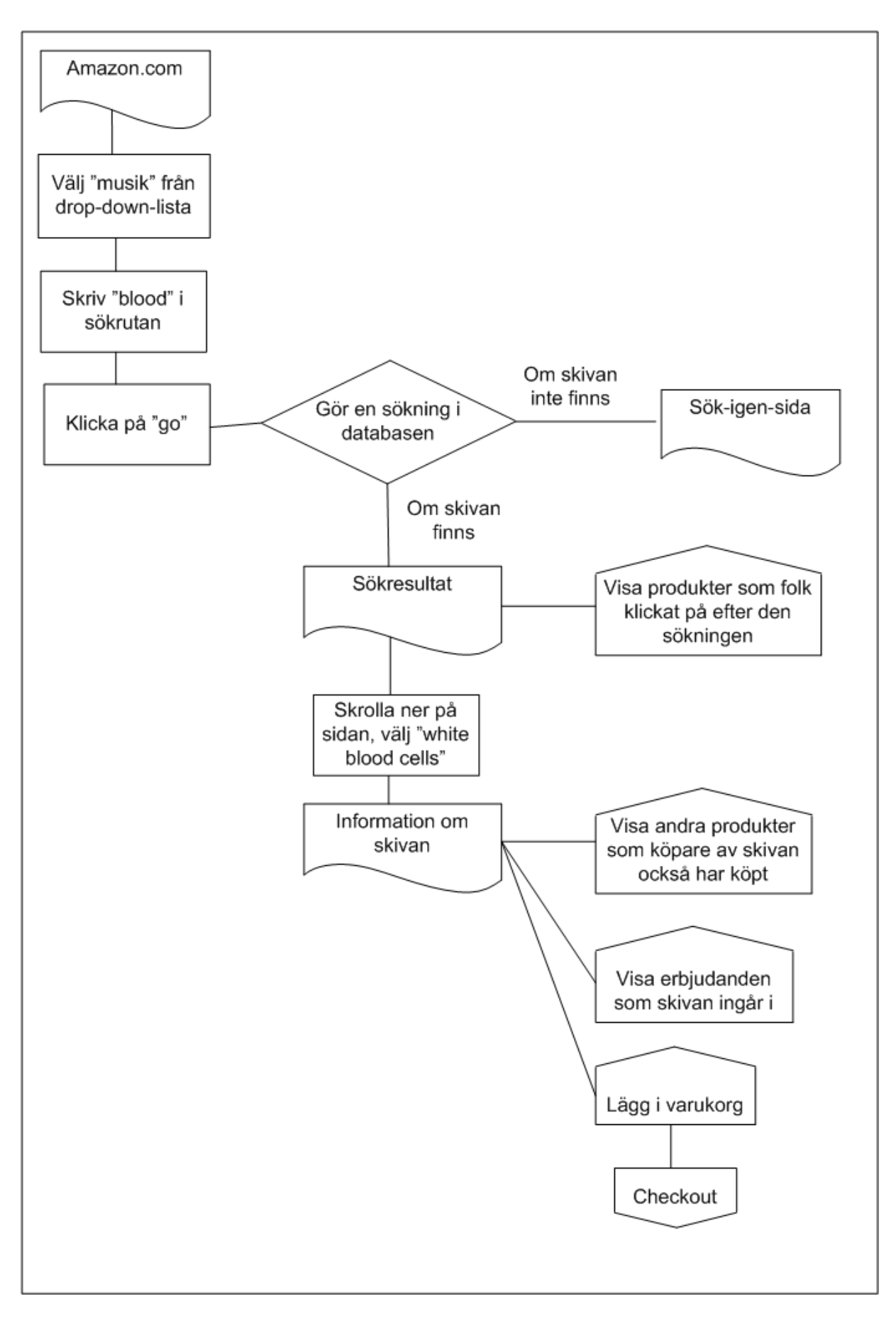

Storyboards och Scenarier

Du kan göra samma sak genom att göra en storyboard, eller ett skrivet scenario. En storyboard består av skärmbilder, det som motsvaras av rutan med en liten våg nedtill. Varje sådan ruta blir en bild i din storyboard. I bilderna ritar du också alla ingångar, det som motsvaras av rutan med en spets uppåt. Du måste då också rita alla andra gränssnittselement, t.ex. den drop-down-meny som ingår i uppgiften. Till detta behöver du också en text som beskriver vad användaren gör på varje skärmbild. Du kan göra enkla storyboards i powerpoints och på papper. Du bör göra storyboards när du är nöjd med uppgiftsvägen. Om du gör storyboards utan att göra uppgiftsvägen först, så riskerar du att tappa fokus. Till exempel börjar du kanske fundera på elementens placering på sidan, färger, eller något annat. Dessutom är det lätt hänt att glömma bort alternativ när det sker en förgrening.

Ett skrivet scenario är en text som beskriver en uppgift utförs. Som du ser nedan så blir texten ganska kompakt, och det kan vara svårt att följa med i handlingen.

"Gunnela ska köpa en skiva, som heter något som har med blodomloppet att göra. Hon går till Amazon för att leta efter den. Där väljer hon 'popular music' i drop-down-menyn, och skriver 'blood' i sökrutan. Sen klickar hon på "go". Då sker en sökning i databasen. Den kan sluta med att sajten inte hittar någon skiva. I så fall hamnar Gunnela på en sida där hon kan göra en ny sökning. Ifall skivan finns, så hamnar Gunnela istället på en sida med sökresultat. Där finns även en ingång till skivor som folk klickat på, efter en sökning på 'blood' i databasen. Gunnela skrollar ner, och hittar "White Blood Cells" i listan. Hon klickar på den för att se om det var rätt skiva. Då kommer hon till en sida med information om skivan. Där finns även ingångar till beskrivning av andra skivor, som köpts tillsammans med 'White Blood Cells' av andra personer. Dessutom finns ett erbjudande som skivan ingår i. Hon har också möjlighet att lägga skivan i sin varukorg. Om hon gör det kan hon sedan fortsätta till checkout, eller fortsätta att handla.